**ANOS** 

# Аудиовизуален (AV) център

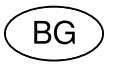

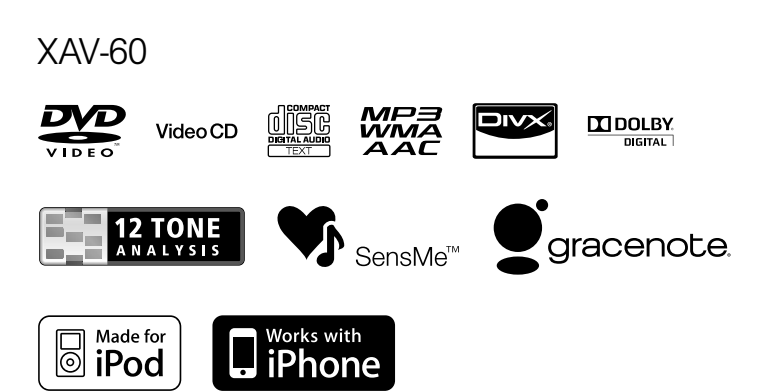

©2010 Sony Corporation

Монтирайте устройството на предното табло в автомобила за по-голяма безопасност. За монтаж и свързване вижте приложеното ръководство за монтаж/свързване.

### ПРЕДУПРЕЖДЕНИЕ

**За да предотвратите пожар или токов удар, не излагайте устройството на дъжд или влага.**

**За да избегнете токов удар, не отваряйте кутията. За сервиз се обръщайте само към квалифициран персонал.**

### **ВНИМАНИЕ**

Използването на оптически инструменти с този продукт увеличава опасността от увреждане на очите. Тъй като лазерният лъч, използван в този CD/DVD плейър, е вреден за очите, не се опитвайте да разглобявате кутията. За сервизно обслужване се обръщайте единствено към квалифициран персонал.

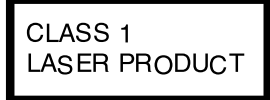

Това обозначение се намира върху долната част на кутията.

### **Забележка за потребителите: информацията по-долу се отнася само до продуктите, продавани в държави, които прилагат директивите на Европейския съюз.**

Производителят на този продукт е Sony Corporation, 1-7-1 Konan, Minato-ku, Токио, 108-0075 Япония. Оторизираният представител за ЕМС и безопасност на продукта е Sony Германия, GmbH, Hedelfinger Strasse 61, 70327 Щутгарт, Германия. За въпроси, касаещи сервиза и гаранцията на устройството, се обръщайте към адресите, които са ви дадени в отделните сервизни книжки и гаранционни карти.

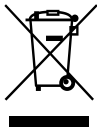

Изхвърляне на стари електрически и електронни уреди (Приложимо за страните от Европейския съюз и други европейски страни със система за разделно събиране на отпадъци)

Този символ на устройството или на опаковката му показва, че този продукт не трябва да се третира като домашен отпадък. Вместо това, той трябва да бъде предаден в съответните пунктове за рециклиране на електрически и електронни уреди. Изхвърляйки го на правилното място, вие предотвратявате потенциални негативни последици за околната среда и човешкото здраве, които могат да възникнат при неправилно изхвърляне на продукта. Рециклирането на материалите ще помогне за запазването на природните ресурси. За по-подробна информация относно рециклирането на този продукт, моля, свържете се с местната служба по благоустройство, службата по чистота или с магазина, от който сте закупили продукта.

Приложен аксесоар: устройство за дистанционно управление.

Изхвърляне на използвани

батерии (приложимо за страните от Европейския съюз и други европейски страни със система за

разделно събиране на отпадъци)

Този символ на батерията или на нейната опаковка показва, че батерията, приложена към този продукт, не трябва да се третира като домашен отпадък. Присъствието на този символ върху някои батерии може да бъде комбинирано с химически символ. Химическият символ за живак (Hg) или олово (Pb) се добавят, ако батерията съдържа повече от 0.0005% живак или 0.004% олово.

Изхвърляйки батерията на правилното място, вие предотвратявате потенциални негативни последици за околната среда и човешкото здраве, които могат да възникнат при неправилното изхвърляне на батерията. Рециклирането на материалите ще помогне за запазването на природните ресурси. Ако поради наличие на определени мерки за безопасност или запазване целостта на данните е наложително продуктът да бъде постоянно захранван от вградена батерия, то тази батерия трябва да бъде подменяна само в квалифициран сервиз. За да се уверите, че батерията ще бъде правилно изхвърлена, след като я изразходвате, я предайте в съответния събирателен пункт за рециклиране на електрическо и електронно оборудване.

За всички други батерии, моля, прегледайте раздела относно безопасното сваляне на батерията от продукта. Предайте батерията в съответния събирателен пункт за рециклиране на батерии. За по-подробна информация относно рециклирането на този продукт или батерия, моля, свържете се с местната служба за благоустройство, службата по чистота или с магазина, от който сте закупили продукта.

#### *Забележка относно литиевата батерия*

*Не излагайте батерията на прекомерна топлина като например пряка слънчева светлина, огън или други подобни.*

### **Предупреждение, ако запалването на колата ви няма позиция АСС.**

Уверете се, че сте задали функцията Auto Off (стр. 40).

Устройството ще се изключи напълно и автоматично в зададеното време след загасването му, което предотвратява изтощаване на акумулатора. Ако не сте задали функцията Auto Off, всеки път, когато гасите колата, натиснете и задръжте бутона (SOURCE/OFF), докато дисплеят изчезне.

За да отмените демонстрационния дисплей (Demo), вижте стр. 43.

## Съдържание

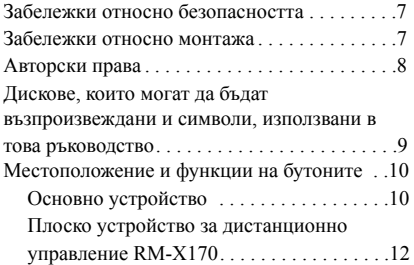

## *Подготовка за включване*

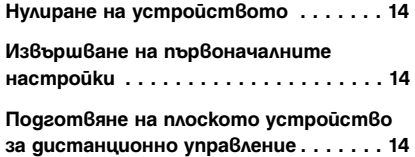

## **Основни операции Възпроизвеждане от USB**

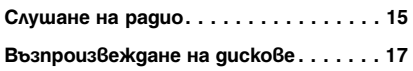

### **Разширени операции – Радио**

Запаметяване и приемане на радио

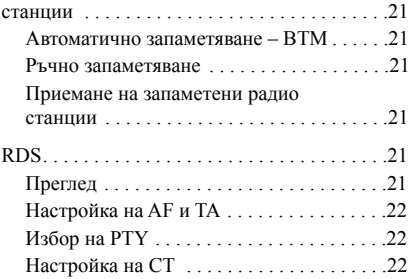

### **Разширени операции - Дискове**

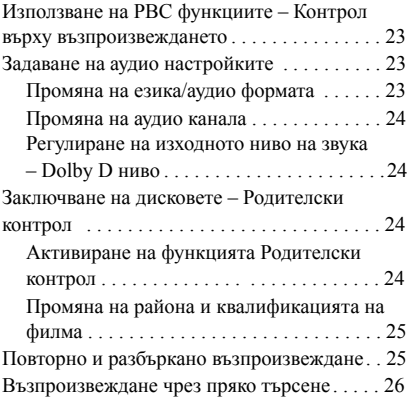

### **Работа с USB устройство**

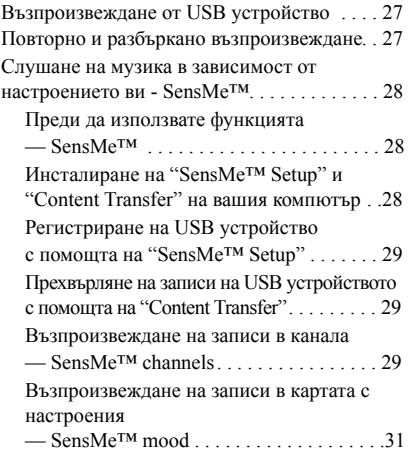

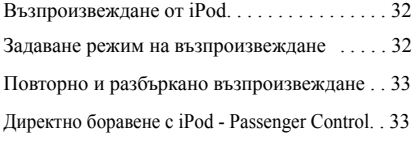

### **Полезни функции**

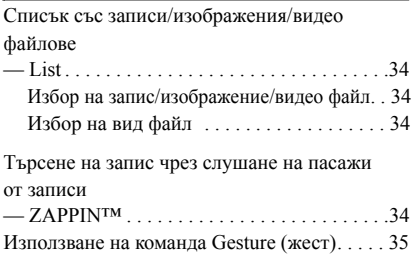

### **Настройки на звука**

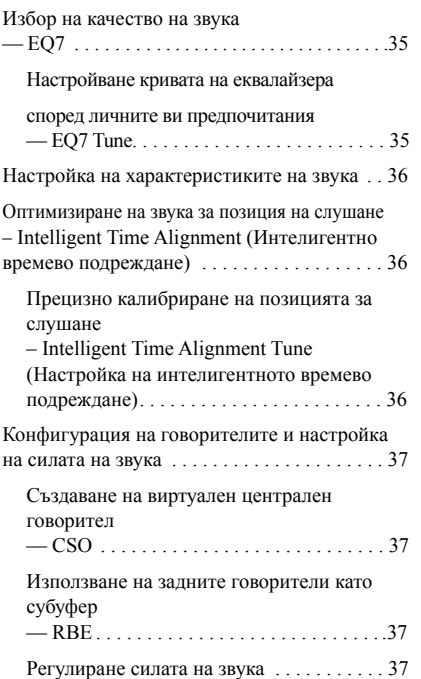

### **Работа с iPod Настройки на монитора**

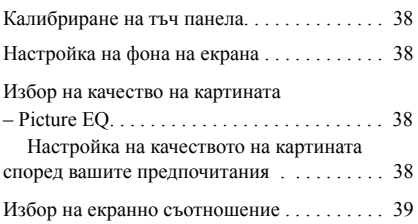

### **Настройки**

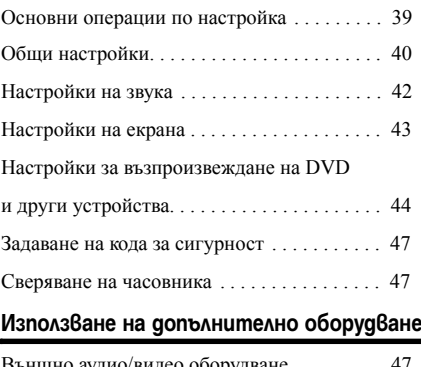

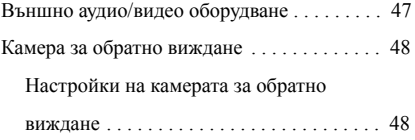

**продължава на следващата страница** t

### **Допълнителна информация**

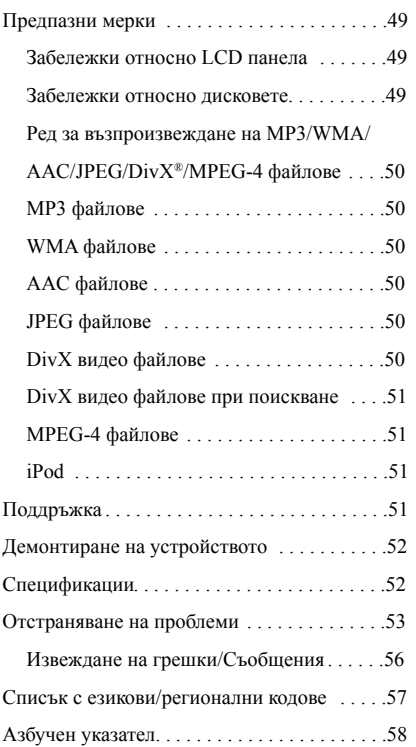

## Сайт за поддръжка

**Ако имате въпроси или за да получите най-новата информация за поддръжка на този продукт, посетете следния сайт:**

## **http://support.sony-europe.com/**

Предоставя информация за моделите и производителите на съвместими цифрови аудио плейъри.

### Забележки относно безопасността Забележки относно монтажа

- Спазвайте местните правила за движение, закони и разпоредби.
- Докато шофирате
- Не гледайте към устройството и не работете с него, защото това може да доведе до разсейване и да предизвика пътно произшествие. Паркирайте автомобила си на безопасно място, ако искате да гледате към устройството или да работите с него.
- Не използвайте функцията за настройки или друга функция, която би могла да отклони вниманието ви от пътя.
- **Когато извършвате маневра на заден ход с автомобила, за по-голяма безопасност не забравяйте да гледате назад и да наблюдавате внимателно околността, дори да сте свързали камерата за обратно виждане. Не разчитайте единствено на нея.**
- При работа с устройството
	- Не пъхайте ръцете си, пръстите си или чужди тела в устройството, докато то функционира, защото това може да доведе до нараняване или до повреда на устройството.
	- Дръжте дребните предмети извън обсега на деца.
	- Не забравяйте да си сложите предпазните колани, за да предотвратите нараняване при внезапно движение на колата.

### **Предотвратяване на произшествие**

Изображенията се появяват само след като сте паркирали и сте поставили скоростния лост в положение при паркиран автомобил. Ако колата започне да се движи, докато възпроизвеждате видео, картината автоматично ще превключи на фоновия екран, след като изведе следното предупреждение:

### **"Video blocked for your safety." (Картината е блокирана заради вашата безопасност).**

Мониторът, свързан към жака REAR VIDEO OUT е активен, докато колата е в движение. Изображението на дисплея превключва на фоновия екран, но ще чувате аудио източника.

Не работете с устройството и не гледайте монитора, докато шофирате.

- Препоръчваме това устройство да бъде монтирано от квалифициран техник или сервизен персонал.
	- Ако се опитате да инсталирате устройството сами, вижте приложеното ръководство за монтаж/свързване и го монтирайте правилно.
	- Неправилният монтаж може да причини изтощаване на батерията или късо съединение.
- Ако устройството не работи както трябва, проверете първо свързването, като се консултирате с приложеното ръководство за монтаж/свързване. Ако всичко е наред, проверете бушона.
- Защитете повърхността на устройството от увреждане.
	- Не излагайте повърхността на устройството на химикали като инсектициди, лак за коса, препарат против насекоми и др.
	- Не оставяйте гумени или пластмасови материали в контакт с устройството за дълъг период от време. В противен случай покритието на устройството може да бъде увредено или деформирано.
- Когато монтирате устройството, погрижете се да го закрепите здраво.
- Когато монтирате устройството, не забравяйте да загасите автомобила.

Монтиране на устройството при работещ двигател може да причини изтощаване на батерията или късо съединение.

• Когато монтирате устройството, внимавайте да не повредите някои автомобилни части като ауспух, тръби, горивен резервоар или кабели, използвайки бормашина, защото може да предизвикате пожар или нещастен случай.

## Авторски права

Този продукт включва технология за защита на авторското право, защитена с американски патенти и други права на интелектуална собственост. Използването на тази технология за защита на авторското право трябва да бъде разрешена от Macrovision и е предназначена единствено за гледане в домашни условия или друго ограничено ползване, освен ако не е разрешено друго от Macrovision. Повторното сглобяване или разглобяване са забранени.

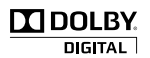

Произведен по лиценз на Dolby Laboratories."Dolby" и символът двойно D са търговски марки на Dolby Laboratories.

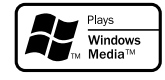

Microsoft, Windows, Windows Vista и Windows Media и техните логота са търговски марки или запазени търговски марки на Microsoft.

Corporation в САЩ и/или други държави "DVD VIDEO", "DVD-R", "DVD-RW", "DVD+R" и "DVD+RW" са търговски марки.

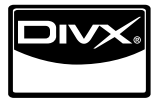

DivX®, DivX Certified® и свързаните с тях логота са запазени търговски марки или търговски марки на DivX, Inc.

ZAPPIN е търговска марка на Sony Corporation.

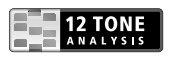

12 TONE ANALYSIS и неговите логота са търговски марки на Sony Corporation.

> "WALKMAN" и логото "WALKMAN" са регистрирани търговски марки на Sony Corporation.

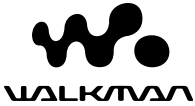

SensMe<sup>®</sup>

SensMe и логото SensMe са търговски марки или регистрирани търговски марки на Sony Ericsson

Mobile Communications AB.

gracenote.

Технологията за разпознаване на музиката и свързаните с нея данни са предоставени от Gracenote®. Gracenote при технологиите за разпознаване на музиката и предоставяне на свързаното с тях съдържание. За повече информация посетете сайта www.gracenote.com.

CD данни и данни, свързани с музиката, са предоставени от Gracenote, Inc.,

copyright © 2000-2010 Gracenote. Gracenote Software, copyright © 2000-2010 Gracenote.

Този продукт и услуга може да използват един или повече от следните американски патенти: #5,987,525; #6,061,680; #6,154,773, #6,161,132, #6,230,192, #6,230,207, #6,240,459, #6,330,593 и други издадени или предстоящи за издаване патенти. Някои услуги са предоставени по лиценз на Open Globe, Inc. за американски патент: #6,304,523.

Gracenote и CDDB са регистрирани търговски марки на Gracenote. Логото и логотипът Gracenote, както и логото "Powered by Gracenote" са търговски марки на Gracenote.

Този продукт използва данни за шрифтове, лицензирани за Sony от Monotype Imaging Inc. или неговите филиали.

iPod е търговска марка на Apple Inc., регистрирана в САЩ и други страни.

iPhone е търговска марка на Apple Inc.

Apple, Macintosh и iTunes са търговски марки на Apple Inc., регистрирани в САЩ и други страни.

ТОЗИ ПРОДУКТ Е ЛИЦЕНЗИРАН В СЪОТВЕТСТВИЕ С ЛИЦЕНЗА ЗА MPEG-4 ВИЗУАЛНО ПАТЕНТНО ПОРТФОЛИО ЗА ПЕРСОНАЛНА И НЕКОМЕРСИАЛНА УПОТРЕБА НА ПОТРЕБИТЕЛЯ ЗА ДЕКОДИРАНЕ НА MPEG-4 ВИДЕОМАТЕРИАЛИ, КОДИРАНИ ОТ ПОТРЕБИТЕЛ, ИЗВЪРШВАЩ ЛИЧНА И НЕКОМЕРСИАЛНА ДЕЙНОСТ И/ИЛИ ПОЛУЧЕНИ ОТ ДОСТАВЧИК НА ВИДЕОМАТЕРИАЛИ, ЛИЦЕНЗИРАН ОТ MPEG LA ДА РАЗПРОСТРАНЯВА MPEG-4 ВИДЕОМАТЕРИАЛИ. ЛИЦЕНЗЪТ НЕ СЕ ПРЕДОСТАВЯ И НЕ СЕ ПОДРАЗБИРА ЗА КАКВАТО И ДА Е ДРУГА УПОТРЕБА. ДОПЪЛНИТЕЛНА ИНФОРМАЦИЯ, ВКЛЮЧИТЕЛНО И ТАЗИ, ОТНАСЯЩА СЕ ДО ПРОМОЦИОНАЛНА, ВЪТРЕШНА И КОМЕРСИАЛНА УПОТРЕБА И ЛИЦЕНЗИРАНЕ МОЖЕ ДА БЪДЕ ПОЛУЧЕНА ОТ MPEG LA, LLC. ВИЖТЕ HTTP://WWW.MPEGLA.COM

### Дискове, които могат да бъдат възпроизвеждани и символи, използвани в това ръководство

Това устройство може да възпроизвежда различни видео/аудио дискове.

Таблицата по-долу ще ви помогне да проверите дали даден диск се поддържа от това устройство, както и кои функции са достъпни за дадения вид диск.

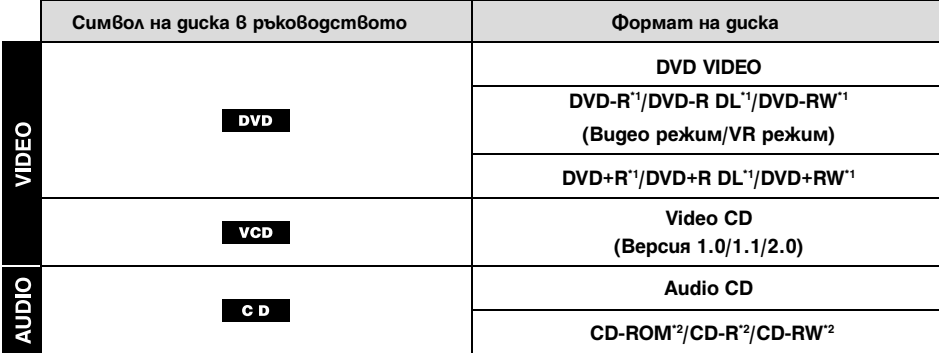

\*1 *Аудио файлове също могат да бъдат запаметявани.*

\*2 *Файлове с видео записи/изображения също могат да бъдат запаметявани.*

#### *Забележка*

*Понятието "DVD" може да се използва в това ръководство като основен термин за DVD VIDEO, DVD-R/DVD-RW и DVD+R/DVD+RW дискове.*

Таблицата по-долу описва форматите за компресия, които се поддържат от устройството и вида на файловете.

Наличните функции се различават в зависимост от формата и не зависят от вида на диска. Символите за формата по-долу се появяват непосредствено до описанието на функциите, налични за съответния формат.

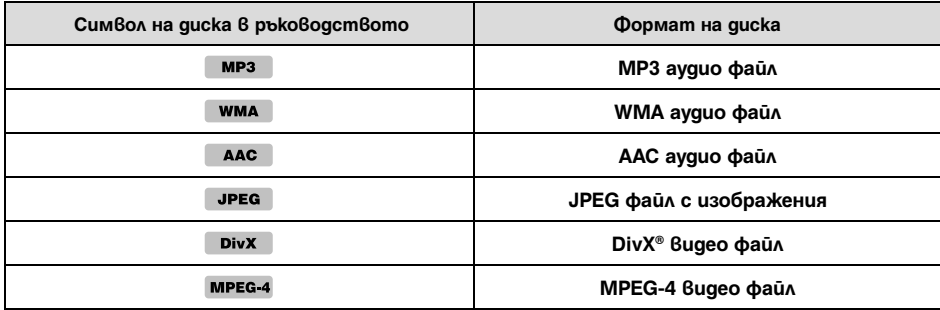

### *Съвет*

*За подробности относно форматите за компресия вижте стр. 50.*

#### *Забележка*

*Има вероятност дори съвместимите дискове да не могат да бъдат възпроизведени на това устройство, в зависимост от състоянието на записа.*

## Местоположение и функции на бутоните

### **Основно устройство**

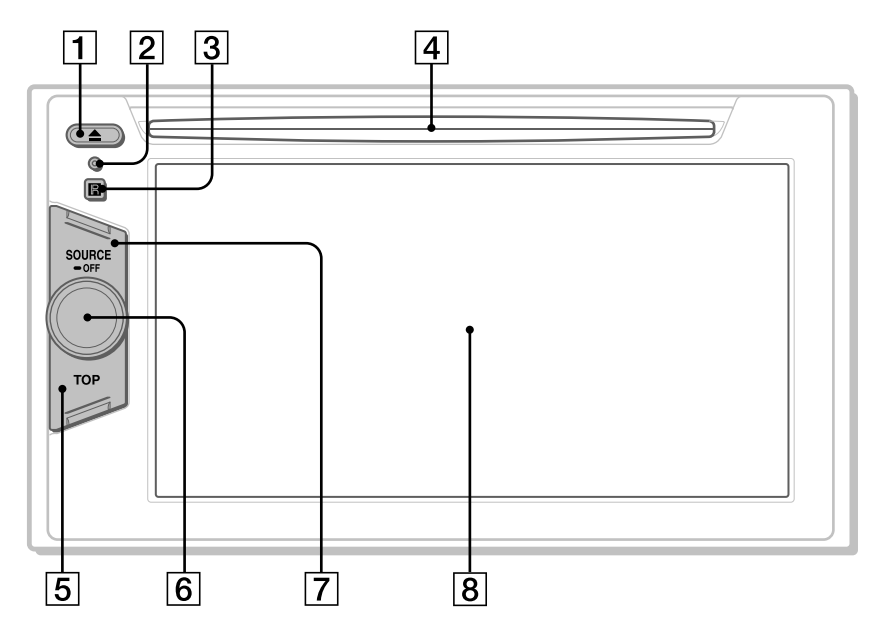

За подробности направете справка със страниците, изброени по-долу.

- $\boxed{1}$  **Бутон ≜ (изваждане)** стр. 17
- **2** Бутон за нулиране Reset стр. 14
- C **Приемник за плоското устройство за дистанционно управление**

### **4** Процеп за gucka cmp. 17

E **Бутон TOP**

За отваряне на списъка с източници.

### F **Диск за регулиране силата на звука**

### G **Бутон SOURCE/OFF**

Натиснете, за да включите захранването/ смените източника: "Tuner" (Радио), "Disc", "AUX" (Външно оборудване), "USB/iPod." Натиснете за 1 секунда, за да изключите захранването. Натиснете за повече от 2 секунди, за да изключите напълно устройството.

### H **Прозорец на дисплея/панел, работещ с докосване'**

**Когато не е избран източник:**

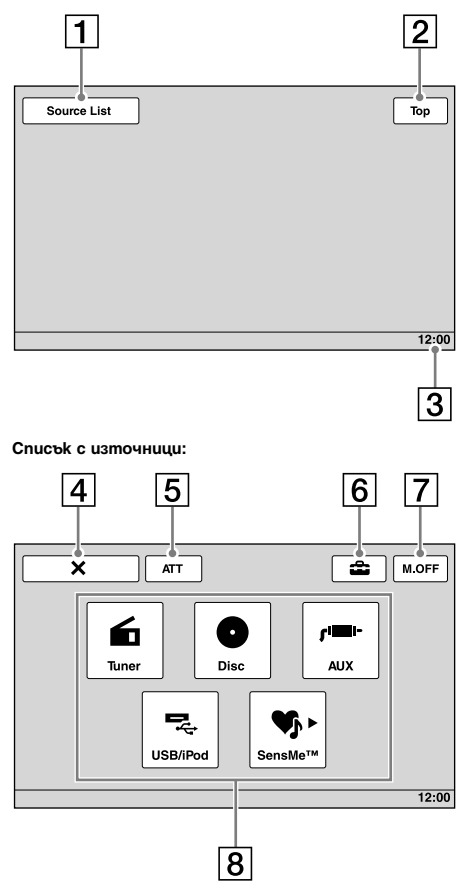

- **Екранен дисплей Альферный и Примечен Гартингии Примечен Гартингии Примечен Гартингии Примечен Гартингии Примечен Гартингии Примечен Гартингии Примечен Гартингии Примечен Гартингии Примечен Гартингии Примечен Гартингии** За да отворите списъка с източници
	- B **Бутон "Top"** За да отворите списъка с източници
	- C **Дисплей на часовника,** стр. 43, 47
	- **<u>[4]</u>** Бутон  $\boldsymbol{\times}$  (Затваряне)

За да затворите менюто.

E **Бутон "ATT" (Намаляване)\*** За да намалите звука. За да отмените, натиснете ключа отново.

### F **Бутон (Настройки)**

За да отворите менюто с настройки.

- G **Бутон "M.OFF" (монитор изключен)** За да изключите монитора и осветяването на бутоните. За да го включите отново, докоснете дисплея в която и да е точка.
- H **Бутони за избор на източник** За да смените източника: "Tuner" (Радио), "Disc", "AUX" (Външно оборудване), "USB/iPod", "SensMe™".
- \* *Появява се само ако е избран източник.*

### **Плоско устройство за дистанционно управление RM-X170**

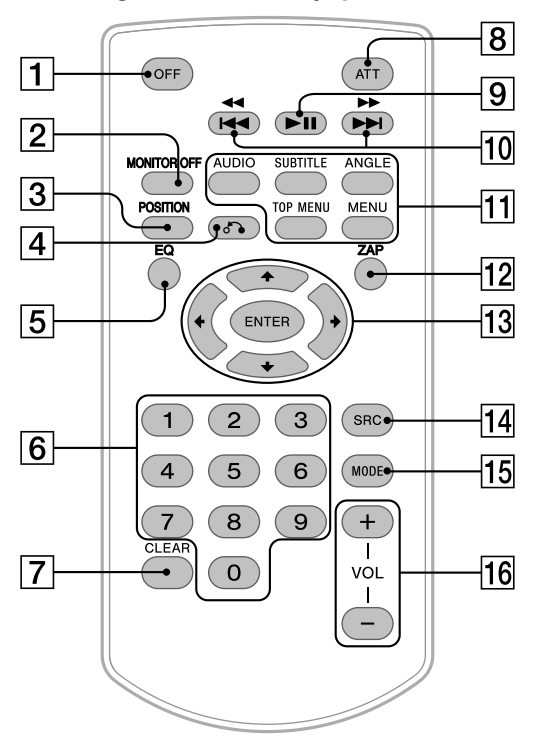

- Плоското устройство за дистанционно управление може да се използва основно за по-лесно управление на аудио функциите. За операции с менюто използвайте панела, работещ с докосване.
- За подробности направете справка със страниците, изброени по-долу.
- Преди употреба отстранете предпазното фолио (стр. 14).

### A **Бутон OFF**

Натиснете, за да изключите захранването/ спрете източника.

Натиснете и задръжте, за да изключите напълно устройството.

### **2** Бутон MONITOR OFF

За да изключите монитора и осветяването на бутоните. За да го включите отново, натиснете още веднъж.

### C **Бутон POSITION**

За да превключите позицията за слушане ("Front L"/"Front R"/"Front"/"All"/"Custom"/ "OFF").

### D **Бутон** O **(Връщане)**

За да се върнете към предходния дисплей/към менюто на VCD\*1 диск.

### E **Бутон EQ (Еквалайзер)**

За да изберете крива на еквалайзера измежду 7 музикални вида ("Xplod"/"Voca l"/"Edge"/"Cruise"/"Space"/"Gravity"/"Cust om"/"OFF").

F **Бутони с цифри** стр.26

### **Радио:**

Натиснете, за да приемате запаметени радио станции. Натиснете и задръжте, за да запаметите радио станции.

### **Диск/USB:**

За да откриете заглавие/глава/запис.

### G **Бутон CLEAR**

За да изтриете въведен номер.

### H **Бутон ATT (Намаляване)**

За да намалите звука. За да отмените, натиснете още веднъж.

### I **Бутон** u **(възпроизвеждане/пауза)** За да стартирате/спрете на пауза възпроизвеждането.

### 10 **Бутони 14444/>>>>**

### **Радио:**

Натиснете, за да настроите автоматично радио станции.

Натиснете и задръжте, за да намерите радио станция ръчно.

### **Диск**\*<sup>2</sup> **/USB:**

Натиснете, за да прескочите глава/запис/ сцена/файл.

Натиснете и задръжте за момент за връщане назад/бързо превъртане напред диска. Натиснете и задръжте за момент за връщане назад/бързо превъртане напред на записа.

### K **Бутони за настройка**

### **възпроизвеждането на DVD**

(AUDIO):

За да промените езика на озвучаване/ формата. (За VCD/CD/MP3/WMA/AAC/ MPEG-4 - да промените аудио канала.) (SUBTITLE):

За да промените езика на субтитрите.

(ANGLE):

За да промените ракурса на гледане. (TOP MENU):

За да активирате главното меню на DVD диска. (MENU):

За да отваряте менюто на диска.

### $\boxed{12}$  Бутон ZAP

За да влезете в режим ZAPPIN™.

M **Бутони** <**/**M**/**m**/**, **(Курсор)/ENTER** стр. 17

За да управлявате менюто на DVD диск.

### $\overline{14}$  Бутон SRC (Източник)

За да включите/смените източника: "Tuner" (Радио), "Disc", "AUX" (Външно оборудване), "USB/iPod".

### **15 Бутон MODE**

Натиснете, за да изберете радио обхват (FM/ MW/LW)/ изберете външно устройство (AUX1/AUX2)\*3.

P **Бутони VOL +/- (сила на звука)**

- \*1 *Когато възпроизвеждате с функция PBC.*
- \*2 *Операциите може да се различават в зависимост от диска (стр. 19).*
- \*3 *Когато се използват две външни устройства.*

#### *Забележка*

*Ако устройството е изключено и дисплеят е изгаснал, то не може да бъде управлявано с плоското устройство за дистанционно управление, докато не се натисне бутонът* (SOURCE/OFF)*, намиращ се върху основното устройство, или в него не бъде поставен диск, за да бъде първо активирано.*

### *Подготовка за включване*

### Нулиране на устройството

Преди да работите с устройството за първи път или след като сте сменили акумулатора на колата или сте променили свързването, трябва да нулирате устройството. Натиснете бутона за нулиране с помощта на предмет с остър връх, като например химикалка.

#### *Забележка*

*Натискането на бутона за нулиране ще изтрие настройката за часовника и част от запазеното съдържание.*

### Извършване на началните настройки

След като сте нулирали устройството, се появява дисплеят за първоначална настройка.

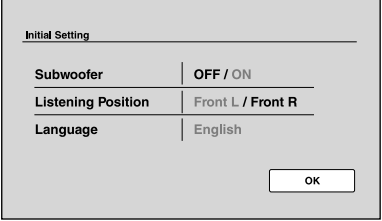

**1 Докоснете "Subwoofer", за да укажете дали е свързан субуфер.**

Ако е свързан субуфер, задайте в положение "ON", а ако не е свързан такъв, задайте в положение "OFF".

### **2 Докоснете "Listening Position", за да настроите позицията, от която слушате.**

Ако позицията, от която слушате е отпред вляво, докоснете "Front L", а ако тя е отпред вдясно, докоснете "Front R".

### **3 Докоснете "Language", за да зададете език на дисплея.**

Натиснете неколкократно, докато се появи желаният език (английски/испански/руски).

### **4 Докоснете "OK".**

Настройката е завършена.

Тази настройка може да бъде допълнително конфигурирана в менюто с настройки.

- За да научите как да настроите положението на свързване на субуфера, вижте стр. 42.
- За да научите как да настроите позицията за слушане, вижте глава "Оптимизиране на звука на позицията за слушане – Интелигентно времево подреждане" на стр. 36.
- За да научите как да зададете език на дисплея, вижте стр. 40.

```
14
```
### Подготовка на плоското устройство за дистанционно управление

Преди да използвате плоското устройство за дистанционно управление за първи път, махнете предпазното фолио.

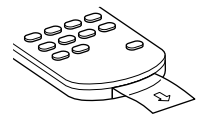

### Слушане на радио

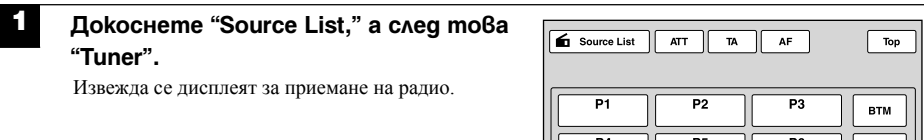

### **2 Докоснете "Band".**

Извежда се списъкът с радио обхватите.

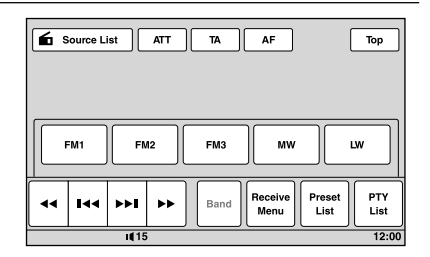

М 44

ы ы **Band** 

 $(11)$ 

Receive<br>Menu

Preset<br>List

PTY<br>List

 $12:00$ 

**3**  Докоснете желания paguo oбхват ("FM1", "FM2", "FM3", "MW" или "LW"). Докоснете "Band", за да затворите списъка.

#### **4 Настройване на радио станция.**

### **За автоматично настройване**

Докоснете .*/*>.

Сканирането спира, когато устройството приеме станция. Повторете процедурата, докато стигнете до желаната радио станция.

#### **За ръчно настройване**

Докоснете <</>**And</a>** неколкократно, докато се приеме желаната честота. За продължително прескачане на честоти, докоснете и задръжтеm*/*M.

**продължава на следващата страница** t

### **Бутони за управление на радио приемането**

Ако бутоните за управление на радио приемането не са изведени, докоснете дисплея.

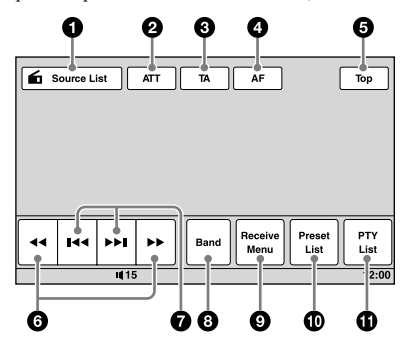

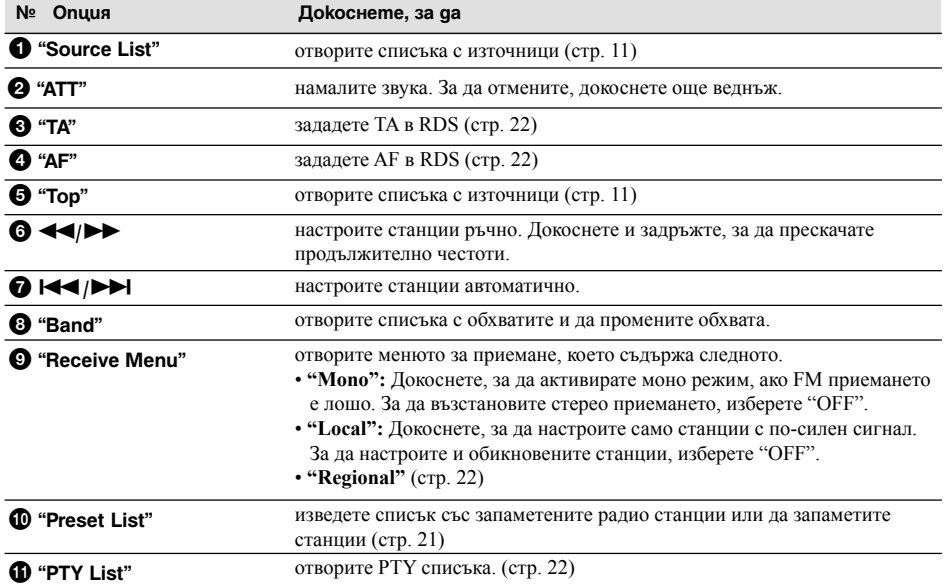

### **Индикации по време на приемане**

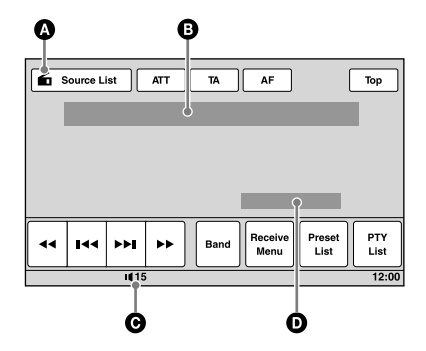

- A Иконка за текущ източник\*1
- $\Theta$  Номер на обхвата, Номер на запаметена станция<sup>\*2</sup>, Честота\*3/Положение
- C Сила на звука\*4
- D Положение на настройките (CSO, EQ7, RBE)
- \*1 *Появява се само когато са показани бутоните за управление на радио приемането.*
- \*2 *Появява се само когато се приема станцията, съхранена в паметта.*
- \*3 *Докато приемате RDS станция, се извежда име за програмни услуги. За подробности вижте "RDS" на стр. 21.*
- \*4 Когато е активиран ATT, се появява  $\mathbb X$ .

### Възпроизвеждане на дискове

В зависимост от диска е възможно някои операции да бъдат различни или забранени. Направете справка с ръководството за експлоатация, приложено към вашия диск.

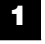

### **Поставете диска (страната с етикета нагоре).**

Възпроизвеждането започва автоматично.

### **Ако се появи менюто на DVD диска**

Докоснете директно опцията в DVD менюто.

Можете да използвате и контролния панел на менюто, който може да се изведе, като докоснете дисплея на място извън областта с опциите в менюто. Докоснете  $\blacktriangleleft/\blacktriangleleft/\blacktriangledown\blacktriangleright$ , за да придвижите курсора, а след това "Enter", за да потвърдите.

Ако контролния панел на менюто не се появи чрез докосване на дисплея, използвайте плоското устройство за дистанционно управление.

### **DVD меню**

*Един DVD диск е разделен на няколко части, които съставят даден филм или музикално произведение. Тези части се наричат "заглавия". Когато възпроизвеждате DVD диск, съдържащ няколко заглавия, можете да изберете желаното от вас заглавие с помощта на главното меню. За DVD дискове, които ви позволяват да избирате опции като език (езици) на субтитрите и на звуковата пътечка, изберете тези опции с помощта на главното меню.*

### **Ако дискът съдържа JPEG файлове**

Изображенията започват автоматично да се изреждат едно след друго (slide show).

### **За да спрете възпроизвеждането**

Натиснете (SOURCE/OFF) за 1 секунда.

#### *Забележка*

*Не се поддържат дискове, записани в DTS формат. Ако се избере DTS формат, не се извежда звук.*

### **За да извадите диска**

Натиснете ▲ на основното устройство.

**продължава на следващата страница** t

### **Бутони за управление на възпроизвеждането**

Ако бутоните за управление на възпроизвеждането не са изведени, докоснете дисплея.

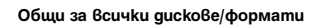

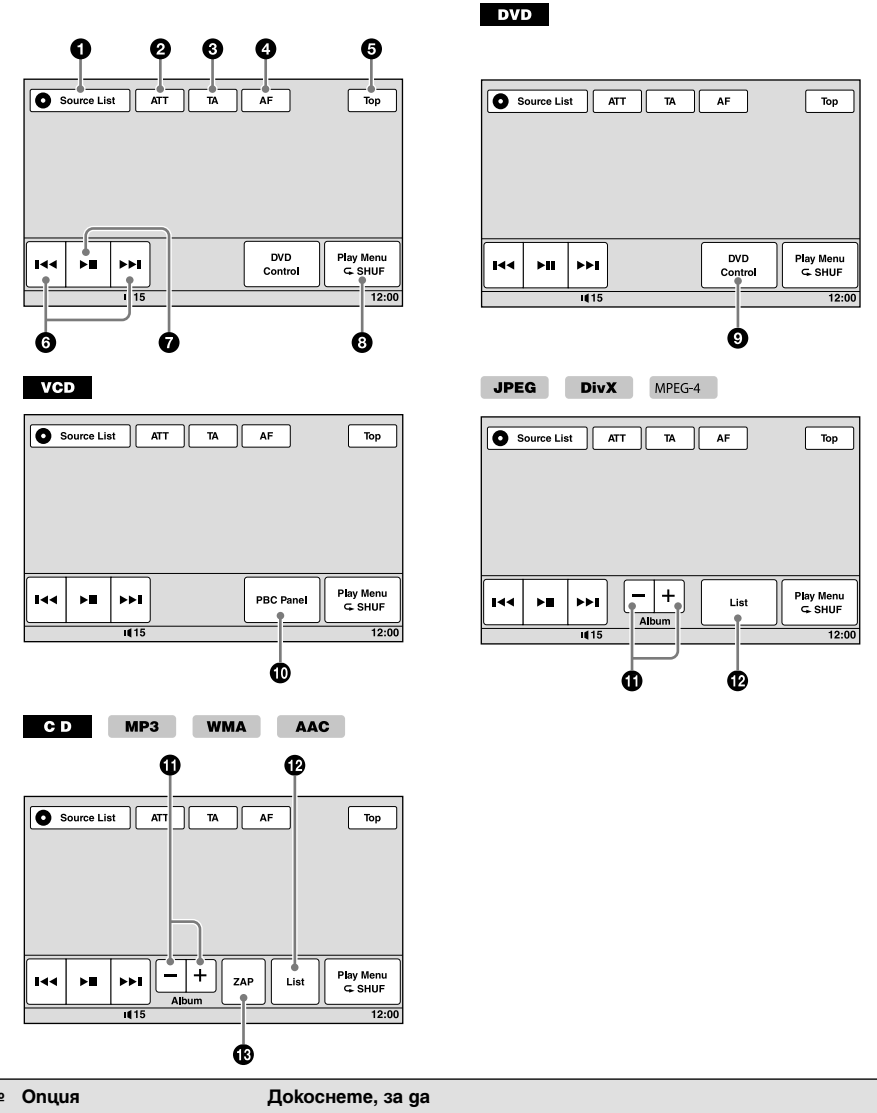

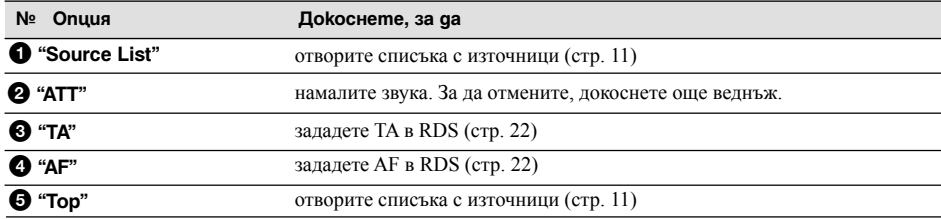

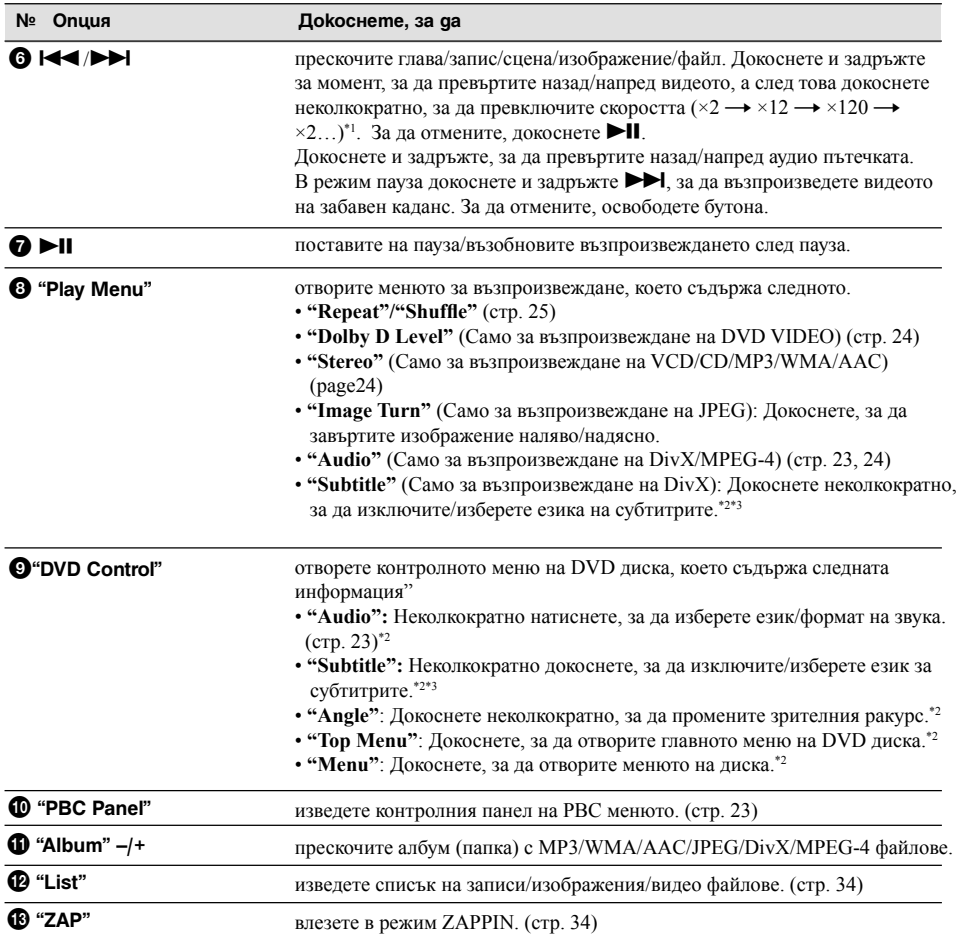

\*1 *Скоростта зависи от формата или метода на запис.*

\*2 *Не е налична, в зависимост от диска.*

\*3 *Когато се появи напомнянето за въвеждане на 4-цифрен код, въведете кода (стр. 57) на желания от вас език.*

#### *Забележка*

*Ако на диска има записани различни видове файлове, можете да възпроизвеждате само избрания вид файлове (аудио/ видео/изображения). За да научите как да изберете вида файл, изберете "Избор на вид файл" на стр. 34.*

#### *Забележки относно възпроизвеждането на JPEG файлове.*

- *Ако завъртате файл с голям размер, извеждането му може да отнеме по-дълго време.*
- *Не можете да извеждате прогресивни JPEG файлове.*

#### **продължава на следващата страница** t

### **Индикации по време на възпроизвеждане**

Докоснете дисплея, за да изведете индикациите. При аудио дисковете някои индикации стоят постоянно на дисплея по време на възпроизвеждане.

**DVD VCD JPEG DivX** MPEG-4 Q **O** Source List  $\overline{AT}$ TA AF  $\frac{1}{\text{Top}}$ **DVD** Play Menu ы ы nay menu<br>⊂-SHUF Control  $\overline{111}$  $\frac{1}{12:00}$ e Θ  $MP3$ **WMA AAC** c n

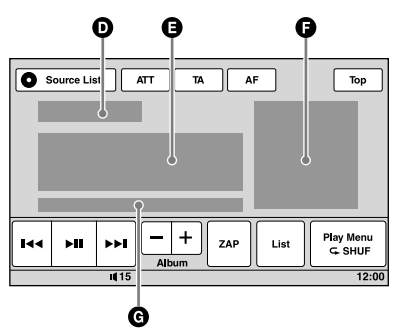

- A Иконка за текущия източник
- B Сила на звука\*1
- C Формат, Положение на възпроизвеждане, Изминало време за възпроизвеждане\*2, Номер на глава/заглавие/албум (папка)/запис\*3\*4, Аудио формат\*5,
- Положение на настройките (CSO, EQ7, RBE)
- D Положение на възпроизвеждане, Изминало време за възпроизвеждане \*2
- E Име на запис, Име на албум, Име на изпълнител
- F Извеждане обложката на албума\*6
- $\bigoplus$  Формат, Номер на запис, Номер на албум\*7, Положение на настройките (CSO, EQ7, RBE)
- \*1 Когато е активиран ATT, се появява <sup>XX</sup>.
- \*2 *При възпроизвеждане на JPEG или на VCD с функция PBC не се появява индикация.*
- \*3 *Индикациите се различават в зависимост от диска/ формата.*
- \*4 *При възпроизвеждане на VCD с функция PBC (стр. 23) не се появява индикация.*
- \*5 *Само за DVD/DivX файлове.*
- \*6 *Препоръчителният размер е от 240 х 240 до 960 х 960 пиксела.*
- \*7 *Само за MP3/WMA/AAC файлове.*

### *Разширени операции – Радио*

### Запаметяване и приемане на радио станции

### **Внимание**

Когато настройвате радио станции докато шофирате, използвайте функцията Best Tuning Memory (BTM), за да предотвратите пътен инцидент.

### **Автоматично запаметяване – ВТМ**

- **1 Докоснете "Source List" а след това "Tuner".** За да смените радио обхвата, докоснете "Band", а след това изберете желания от вас обхват (("FM1", "FM2", "FM3", "MW" или "LW").
- **2 Докоснете "Preset List", а след това "BTM."** Устройството запаметява радио станции по реда на тяхната честота в списъка за запаметяване (от Р1 до Р6). Когато съответната радио станция е настроена, прозвучава сигнал.

### **Ръчно запаметяване**

- **1 Докато приемате радио станция, която желаете да запаметите, докоснете "Preset List".**
- **2 Докоснете "Memory", след това докоснете съответния номер от списъка (от "P1" до "P6").** Номерът и дисплеят за потвърждение се

извеждат на екрана.

### **3 Докоснете "Yes".**

Радио станцията е запаметена.

### *Забележка*

*Ако се опитате да запаметите друга станция под същия номер, предишната запаметена радио станция ще бъде заменена с новата.*

#### *Съвет*

*Когато е запаметена RDS радио станция, настройката AF/TA също се запаметява (стр. 22).*

### **Приемане на запаметени радио станции**

- **1 Изберете радио обхват, след това докоснете "Preset List".**
- **2 Докоснете желания номер (от "P1" до "P6").**

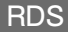

### **Преглед**

FM радио станции с активирана услуга Radio Data System (RDS) изпращат недоловима за слуха цифрова информация заедно с обикновения радио сигнал.

### **Изведени опции**

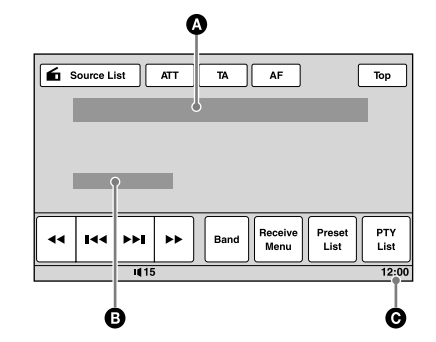

- A А Номер на радио обхвата, Номер на запаметена станция, Честота (Име на радио станцията), RDS данни, TA\*1.
- **В** В Стерео<sup>\*2</sup>, RDS<sup>\*3</sup>, TP<sup>\*4</sup>

C С Дисплей на часовника

- \*1 *По време на информация за трафика.*
- \*2 *По време на приемане на FM радио станции.*
- \*3 *По време на приемане на RDS радио станции.*
- \*4 *По време на приемане на програма за трафика.*

### **RDS услуги**

Това устройство автоматично предоставя следните RDS услуги:

### **AF** (Алтернативни честоти)

Избира и пренастройва радио станцията, която е с по-силен сигнал в мрежата. Използвайки тази функция, вие ще можете да слушате без прекъсване една и съща програма по време на дълго пътуване, без да се налага ръчно да пренастройвате тази радио станция.

### **TA** (пътна информация)/**TP** (програма за трафика)

Осигурява информация/програма за трафика. Всяка информация/програма, която се получи, ще прекъсне избрания за момента източник.

### **PTY** (Видове програми)

Извежда вида на станцията, която слушате в момента. Също така търси избрания от вас вид радио станция.

### **CT** (Точен час)

Часовникът се настройва въз основа на данните за часа от RDS предаването.

#### *Забележки*

- *В зависимост от страната/региона е възможно не всички RDS функции да са налични.*
- *Функцията RDS няма да работи, ако сигналът е твърде слаб или ако радио станцията, която се опитвате да настроите, не предава RDS данни.*

### **Настройка на AF и TA**

### **1 По време на приемане/възпроизвеждане докоснете "AF" или "TA", за да активирате функцията.**

При активирането цветът на бутона се променя. За да деактивирате функцията, докоснете го още веднъж.

### **Запаметяване на RDS радио станции с помощта на настройката AF и TA**

Можете да запаметяване RDS радио станции с настройката AF/TA. Ако използвате функцията BTM, само RDS радио станции се запаметяват с една и съща AF/TA настройка.

Ако настройвате ръчно, можете да запаметите както RDS, така и радио станции без RDS с отделна AF/TA настройка за всяка една от тях.

**1** Задайте AF/TA, след това запаметете станция с функцията BTM или ръчно.

### **Приемане на извънредни съобщения**

Когато AF или TA са включени, извънредните съобщения автоматично ще прекъснат избрания за момента източник.

#### *Съвет*

*Ако регулирате силата на звука по време на трафик съобщение, това ниво ще бъде съхранено в паметта и за следващите трафик съобщения, отделно от обичайното ниво на звука.*

### **Запазване само на една регионална програма – Regional**

Когато функцията AF е включена: фабричните настройки на това устройство ограничават приемането на програми до определен регион, така че няма да можете да превключвате на друга регионална станция с по-силна честота.

Ако напуснете зоната за приемане на регионална програма, деактивирайте регионалната функция по време на приемане на FM радио станции.

Докоснете "Receive Menu", а след това карето "Regional", за да го зададете в положение "OFF".

### *Забележка*

*Тази функция не работи във Великобритания и в някои други държави.*

### **Избор на PTY**

**1 По време на приемане на FM радио станции докоснете "PTY List".**  Ако радио станцията предава PTY данни, се извежда PTY списъкът.

За да обходите списъка, натиснете  $\blacktriangle$ / $\nabla$ .

**2 Докоснете желания вид програма.** Устройството търси станция, която излъчва

избрания вид програма.

За да затворите PTY списъка, докоснете "PTY List".

### **Видове програми**

**News** (новини), **Current Affairs** (актуални събития), **Information** (информация), **Sport** (спорт), **Education** (образователни програми), **Drama** (театрално изкуство), **Cultures** (култура), **Science** (наука), **Varied Speech** (разнообразна програма), **Pop Music** (популярна музика), **Rock Music** (рок музика), **Easy Listening** (лежерни програми), **Light Classics M** (лека класическа музика), **Serious Classics** (класическа музика), **Other Music** (други стилове музика), **Weather & Metr** (прогноза за времето), **Finance** (финанси), **Children's Progs** (детски програми), **Social Affairs** (социални проблеми), **Religion** (религия), **Phone In** (програми със слушателски обаждания), **Travel & Touring** (пътуване и туризъм), **Leisure & Hobby** (свободно време и хоби), **Jazz Music** (джаз музика), **Country Music** (кънтри музика), **National Music** (национална музика), **Oldies Music** (ретро музика), **Folk Music** (фолклорна музика), **Documentary** (документални предавания).

#### *Забележка*

*Не можете да използвате тази функция в страни/ региони, където не е достъпна услугата PTY.*

### **Настройка на СТ (Точен час)**

### **1 В настройките задайте "CT" в положение "ON" (стр. 40).**

#### *Забележки*

- *Функцията СТ може да не работи, дори ако е приета RDS радио станция.*
- *Може да има разлика между времето, настроено чрез функцията СТ и действителния час.*

### *Разширени операции – Дискове*

Използване на PBC  $\Phi$  v H kuuume – Контрол върху възпроизвеждането

### **VCD**

Менюто PBC подпомага интерактивно вашата работа с устройството, докато се възпроизвежда VCD, съвместимо с PBC.

- **1 Започнете възпроизвеждане на VCD, съвместимо с PBC.** Извежда се менюто PBC.
- **2 Докоснете "PBC Panel".** Появява се контролният панел на менюто.
- **3 Докоснете бутоните с цифри, за да изберете желаната опция, след това натиснете "Enter".**

**4 Следвайте указанията в менюто за извършване на интерактивни операции.** За да се върнете към предишния дисплей, натиснете бутона  $\mathcal{F}_\bullet$ . За да скриете бутоните за управление, натиснете "Close".

### **Възпроизвеждане без функцията PBC**

- **1 Докато устройството е изключено, докоснете "Source List", а след това .**
- **2 Докоснете "Visual."** Появява се менюто за визуална настройка.
- **3 Докоснете ▲/▼ за да обходите менюто, а след това "Video CD PBC", за да зададете положение "OFF".**
- **4 Започнете възпроизвеждане на VCD диск.** Менюто PBC не се появява по време на възпроизвеждане.

#### *Забележки*

- *Опциите на менюто и работните процедури се различават в зависимост от диска.*
- *По време на PBC възпроизвеждане номерът на записа, опцията за възпроизвеждане и др. не се появяват на дисплея за възпроизвеждане.*
- *Възобновяване на възпроизвеждането не е достъпно по време на възпроизвеждане без PBC.*

### Задаване на аудио настройките

### *Забележка*

*Не се поддържат дискове, записани в DTS формат. Ако се избере DTS формат, не се извежда звук.*

### **Промяна на езика/аудио формата**

### **DVD** DivX

При DVD дисковете аудио езикът може да бъде променян, ако дискът съдържа многоезични записи. При DVD/DivX® записите можете да променяте аудио формата, когато се възпроизвежда диск, записан в различни аудио формати (например Dolby Digital).

### **При DVD дискове**

- **1 По време на възпроизвеждане докоснете "DVD Control".**
- **2 Докоснете неколкократно "Audio", докато се изведе желаният аудио език/формат.**

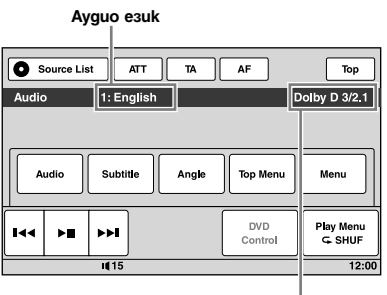

**Аудио формат/номер на канала\***

Аудио езикът се превключва между наличните езици.

Когато се появи напомнянето за въвеждане на 4-цифрен код, въведете кода (стр. 57) на желания от вас език.

Ако един и същ език се изведе два или повече пъти, то дискът е записан в различни аудио формати.

\* *Името на формата и номера на канала се появяват както следва.*

*Пример: Dolby Digital 5.1 канален звук*

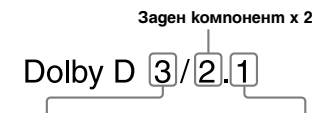

**Преден компонент х 2 + LFE компонент х 1 Централен компонент х 1**

За да затворите менюто за управление на DVD диска, докоснете "DVD Control".

### **При DivX®**

### **1 По време на възпроизвеждане докоснете "Play Menu", след това докоснете неколкократно "Audio", докато се изведе желаният аудио формат.**

За да затворите менюто на режима за възпроизвеждане, докоснете "Play Menu".

### **Промяна на аудио канала**

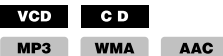

Когато възпроизвеждате VCD/CD/MP3/WMA/ AAC/MPEG-4 записи, можете да избирате да слушате звука от десния или левия канал едновременно през десния и левия говорители.

MPEG-4

Опциите са указани по-долу.

- **"2-Ch"**: Стандартен стерео звук (настройка по подразбиране)
- **"L-Ch"**: Звук от левия канал (моно) **"R-Ch"**: Звук от десния канал (моно)

### **При VCD/CD/MP3/WMA/AAC записи**

**1 По време на възпроизвеждане докоснете "Play Menu", след това докоснете неколкократно "Stereo", докато се появи желаният аудио канал.**

### **При MPEG-4 записи**

**1 По време на възпроизвеждане докоснете "Play Menu", след това докоснете неколкократно "Audio", докато се изведе желаният аудио канал.**

За да затворите менюто на режима за възпроизвеждане, докоснете "Play Menu".

#### *Забележка*

*В зависимост от диска, има вероятност да не успеете да смените аудио настройката.*

#### *Съвет*

*Можете да извършите операцията и с плоското устройство за дистанционно управление (като натиснете неколкократно* (AUDIO)*).*

### **Регулиране на изходното ниво на звука**

### **– Dolby D ниво**

Можете да регулирате изходното ниво на звука за DVD диск, записан във формат Dolby Digital, за да редуцирате разликите в силата на звука между диска и източника.

- **1 По време на възпроизвеждане докоснете "Play Menu".**
- **2 Докоснете карето "Adjust", за да зададете в положение "ON".**

### **3 Докоснете -/+ неколкократно, за да регулирате изходното ниво.**

Изходното ниво може да се регулира на отделни стъпки между -10 и +10.

За да затворите менюто на режима за възпроизвеждане докоснете "Play Menu".

### Заключване на дисковете – Родителски контрол

### **DVD**

\*

#### \* *С изключение на DVD-R/DVD-R DL/DVD-RW във VR режим.*

Можете да заключите диск или да въведете ограничения при възпроизвеждане съгласно предварително определено ниво, като например възрастта на зрителя. Забранените сцени може да бъдат блокирани или заменени с други сцени, когато се възпроизвежда DVD диск, съвместим с функцията Родителски контрол.

### **Активиране на функцията Родителски контрол**

**1 Докато устройството е изключено, докоснете "Source List", а след това .**

### **2 Докоснете "Visual."** Появява се менюто за визуална настройка.

- **3 Докоснете ▲/▼ за да обходите менюто. а след това "DVD Parental Control".** Появява се дисплеят за задаване на парола.
- **4 Докоснете бутоните с цифри, за да въведете вашата парола, а след това - "OK".**
- **5 За да потвърдите, докоснете отново бутоните с цифри, за да въведете отново своята парола, а след това - "OK".**

Настройката е завършена.

За да изтриете въведения номер, натиснете "Clear".

За да се върнете към предишния дисплей, докоснете "Back".

### **Деактивиране на функцията Родителски контрол**

- **1** Повторете стъпки от 1 до 3, описани по-горе. Появява се дисплеят за отключване на родителския контрол.
- **2** Докоснете бутоните с цифри, за да въведете вашата текуща парола. Появява се надпис "Parental Unlocked" и родителският контрол е деактивиран.

### **Промяна на паролата**

Деактивирайте родителския контрол, след това го активирайте отново, като използвате новата парола.

### **Промяна на района и квалификацията на филма**

Нивата на ограничения могат да бъдат задавани в зависимост от района и квалификацията на филма.

### **1 Докато устройството е изключено, докоснете "Source List", а след това ...**

Появява се менюто за визуална настройка.

### **3 Докоснете ▲/▼ за да обходите менюто, а след това "DVD Parental Area".**

Когато родителският контрол е вече активиран, се появява дисплеят за въвеждане на вашата парола. За да промените настройката, въведете паролата. Извеждат се опциите.

### **4 Докоснете желания район, за да приложите към него квалификациите на филма.**

Когато изберете "Other", въведете кода на района, избран от "Кодове на района" на стр. 57, като използвате бутоните с цифри.

### **5 Докоснете "DVD Parental Rating".**

Извеждат се опциите.

Колкото по-малък е номерът, толкова по-голямо е нивото на ограничение.

### **6 Докоснете желаната квалификация.**

Настройката е завършена.

За да се върнете към предходния дисплей, докоснете "Back".

### Повторно и разбъркано възпроизвеждане

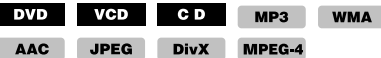

**1 По време на възпроизвеждане докоснете "Play Menu", а след това неколкократно докоснете карето "Repeat" или "Shuffle", 2 докато се появи желаната опция. Докоснете "Visual."**

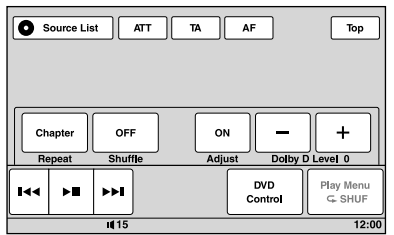

Започва повторно или разбъркано възпроизвеждане.

За да затворите менюто за режима на възпроизвеждане, докоснете "Play Menu". Опциите за повторение и реда за превключване на всеки диск/формат са указани по-долу.

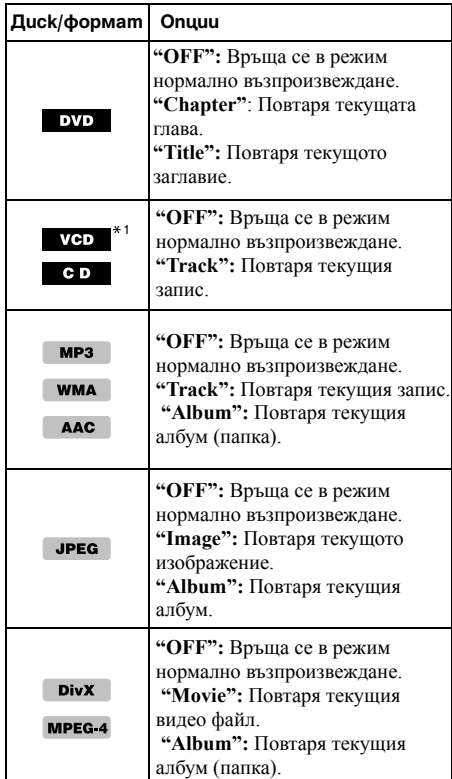

Опциите за разбъркано възпроизвеждане и реда за превключване на всеки диск/формат са указани по-долу.

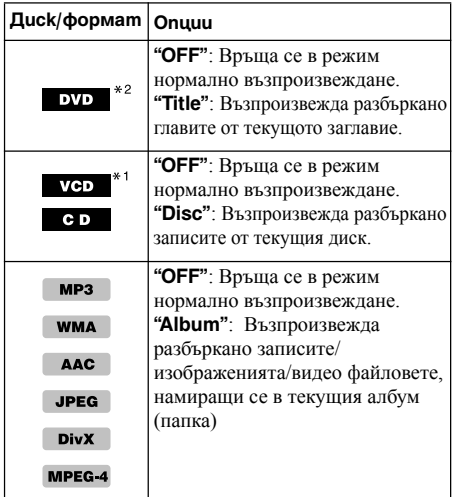

\*1 *Налична е само когато възпроизвеждате VCD версия 1.0/1.1 или VCD версия 2.0 без РВС функция.*

\*2 *С изключение на DVD-R/DVD-R DL/DVD-RW във VR режим.*

### Възпроизвеждане чрез пряко търсене

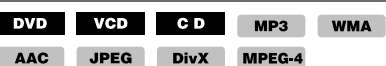

Можете директно да откриете желана точка, като укажете номер на заглавие, номер на глава и т.н.

**1 По време на възпроизвеждане натиснете бутоните с цифри на плоското устройство за дистанционно управление, за да въведете желания номер (на заглавие, запис и т.н.), след което натиснете** (ENTER)**.** 

Опциите за търсене на диска/формата са както следва:

**DVD:** Заглавие или глава\*1

**VCD**\*<sup>2</sup> **/CD/MP3/WMA/AAC**: Запис

**JPEG:** Изображение

**DivX/MPEG-4:** Файл

- \*1 *Опциите за търсене са различни в зависимост от настройките.*
- \*2 *Налична е само когато възпроизвеждате VCD без функцията PBC.*

### **Настройка на опциите за търсене (само за DVD)**

Можете да зададете опция за търсене (по заглавие или по глава) при възпроизвеждане на DVD диск.

- **1 Докоснете "Source List", а след това ...**
- **2 Докоснете "Visual".**

Появява се менюто за визуална настройка.

**3 Докоснете ▲/▼ за да обходите менюто, а след това "DVD Direct Search", за да зададете в положение "Chapter" или "Title."**

Настройката е завършена.

За да се върнете към предишния дисплей, докоснете "Back".

### *Работа с USB устройство*

За подробности относно съвместимостта на вашето USB устройство посетете сайта за поддръжка.

### **Сайт за поддръжка**

### http://support.sony-europe.com/

- Можете да използвате USB устройства от вида MSC (Mass Storage Class) и MTP (Media Transfer Protocol), съвместими с USB стандарта.
- Съответстващият кодек е MP3 (.mp3), WMA (.wma), AAC (.m4a), JPEG (.jpg), DivX (.avi) и MPEG-4 (.mp4).
- Препоръчва се да правите резервно копие на данните в USB устройството.

### *Забележки*

- *Свържете USB устройството след като запалите двигателя. В зависимост от USB устройството може да възникне неизправност или повреда, ако го свържете преди да запалите двигателя на автомобила.*
- *Може да е необходимо известно време, за да започне възпроизвеждането, ако файлът е с голям размер.*

### Възпроизвеждане от USB устройство

### **1 Махнете капачето на USB конектора и свържете USB устройството към USB конектора.**

Възпроизвеждането започва автоматично. Ако сте свързали USB устройство, за да започнете възпроизвеждане, докоснете "Source List", а след това "USB/iPod".

За подробности относно местонахождението на USB конектора вижте приложеното ръководство за монтаж/свързване.

### **Бутони за управление и индикации по време на възпроизвеждане**

Можете да управлявате възпроизвеждането от USB по същия начин като възпроизвеждането от диск. За подробности вижте "Бутони за управление на възпроизвеждането" на страница 18.

За подробности относно индикациите по време на възпроизвеждане вижте "Индикации по време на възпроизвеждане" на страница 20.

### **За да спрете възпроизвеждането**

Натиснете (SOURCE/OFF) за 1 секунда.

### **За да извадите USB устройството**

Спрете възпроизвеждането, а след това го извадете.

Не го изваждайте по време на възпроизвеждане, защото данните в USB устройството може да се повредят.

#### *Забележки относно употребата*

- *Не използвайте USB устройства, които са толкова големи или тежки, че може да паднат поради вибрации или да причинят недобра връзка.*
- *Не оставяйте USB устройството в паркирана кола, защото това може да доведе до неизправност.*
- *Това устройство не може да разпознава USB устройства посредством USB хъб.*

### *Забележки относно възпроизвеждането*

- *Ако USB устройството съдържа различни видове файлове, можете да възпроизвеждате само избрания вид файл (аудио/видео/изображения). За да научите как да избирате вида файл, вижте "Избор на вид файл" на страница 34.*
- *Изведените индикации се различават в зависимост от USB устройството, формата на запис и настройките. За подробности посетете сайта за поддръжка.*
- *Максималният брой данни, които могат да бъдат изведени, е както следва*
	- *папки (албуми): 256*
	- *файлове (записи): 2 000*
- *В зависимост от количеството записани данни, може да е нужно известно време, за да започне възпроизвеждането.*
- *По време на възпроизвеждане или бързо превъртане напред/назад на MP3/WMA/AAC файл с VBR (вариращ битрейт), изминалото време за възпроизвеждане може да не се изведе правилно.*
- *Не се поддържа възпроизвеждане на файлове с компресия без загуби (lossless).*

### Повторно и разбъркано възпроизвеждане

**1 По време на възпроизвеждане докоснете "Play Menu", а след това неколкократно карето "Repeat" или "Shuffle", докато се появи желаната опция.**

Повторното или разбъркано възпроизвеждане започва. Опциите за повторно възпроизвеждане са както следва.

**"OFF":** Връща се в режим на нормално възпроизвеждане.

**"Track"/"Image"/"Movie"**\*<sup>1</sup> **:** Повтаря текущия запис/изображение/видео файл.

**"Album":** Повтаря текущия албум (папка).

**"Drive"**\*<sup>2</sup> **:** Повтаря текущия дял от устройството.

Опциите за разбъркано възпроизвеждане са както следва.

**"OFF":** Връща се в режим на нормално възпроизвеждане.

**"Album":** Възпроизвежда записи/изображения/ видео файлове от текущия албум (папка) в произволен ред.

- \*1 *Опциите зависят от вида на файла.*
- \*2 *Когато на USB устройството са създадени два или повече дяла.*

За да затворите менюто за възпроизвеждане, докоснете "Play Menu".

### Слушане на музика в зависимост от настроението ви - SensMe™

Уникалните функции на Sony "SensMe™ channels" и "SensMe™ mood" автоматично групират записи по канал или настроение и интуитивно ви позволяват да се наслаждавате на музиката.

### **Преди да използвате функцията SensMe™**

Описаната по-долу процедура е основната, която се изисква за да се насладите на функцията SensMe™ на това устройство.

### 1**Инсталиране на "SensMe™ Setup" и "Content Transfer" на вашия компютър**

Най-напред инсталирайте "SensMe™ Setup" и "Content Transfer" от приложения CD-ROM диск.

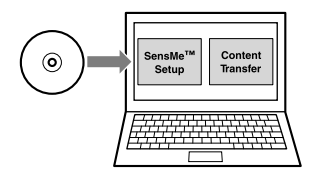

### **2Регистриране на USB устройство** или "SensMe™ mood" на това устройство.  **с помощта на "SensMe™ Setup"**

Свържете USB устройство към вашия компютър и извършете регистрация с помощта на "SensMe™ Setup", за да активирате функцията SensMe™ на това устройство.

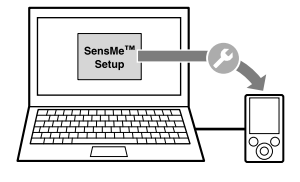

### *Съвет*

*Можете да извършите регистрацията или заедно с инсталационната процедура, или след инсталацията.*

### 3**Прехвърляне на записи на USB устройството с помощта на "Content Transfer"**

За да групирате записи по канал или настроение, звуковите шаблони на записа трябва да бъдат анализирани от 12 TONE ANALYSIS, който е зареден в "Content Transfer".

Both analysis and transfer of tracks will be performed by "Content Transfer."

Свържете USB устройството към вашия компютър, а след това изтеглете с мишката и пуснете записите от Windows Explorer или iTunes и др. в "Content Transfer".

Анализът и прехвърлянето на записите ще бъдат извършени от "Content Transfer".

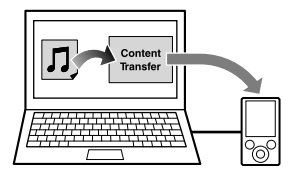

### 4**Свързване на USB устройството и използване на функцията SensMe™ на това устройство**

Свържете настроеното USB устройство. След това можете да използвате "SensMe™ channels"

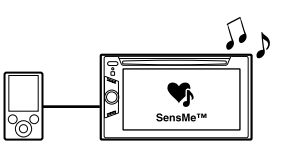

### **Инсталиране на "SensMe™ Setup" и "Content Transfer" на вашия компютър**

Необходимо е да използвате приложения софтуер ("SensMe™ Setup" и "Content Transfer"), за да активирате функцията SensMe™ на това устройство.

Инсталирайте софтуера на вашия компютър от приложения CD-ROM диск.

### **1 Поставете приложения CD-ROM във вашия компютър.**

Автоматично се стартира Installation Wizard (инсталационен помощник).

### **2 Следвайте указанията на екрана, за да завършите инсталацията.**

### **Регистриране на USB устройство с помощта на "SensMe™ Setup"**

Необходимо е да регистрирате USB устройството, за да активирате функцията SensMe™ на това устройство.

Ако не сте извършили регистрацията по време на инсталационната процедура, следвайте стъпките, описани по-долу.

- **1 Стартирайте "SensMe™ Setup" на вашия компютър.**
- **2 Свържете USB устройство към вашия компютър.**
- **3 Извършете регистрацията, като следвате указанията на екрана.**

#### *Съвет*

*Ако сте свързали регистрирано USB устройство, съдържащо анализирани записи, можете отново да отмените регистрацията на USB устройството.* 

### **Прехвърляне на записи на USB устройството с помощта на "Content Transfer"**

За да активирате функцията SensMe™ на това устройство, записите трябва да бъдат анализирани и прехвърлени в регистрираното USB устройство с помощта на "Content Transfer."

### **1 Свържете регистрираното USB устройство към вашия компютър.**

При "WALKMAN" свържете в режим MTP. При USB устройства, различни от

"WALKMAN", свържете в режим MSC.

"Content Transfer" стартира автоматично.

Ако се появи съобщение, следвайте указанията на екрана, за да продължите.

### **2 Изтеглете с мишката и пуснете записите от Windows Explorer или iTunes и др. в "Content Transfer".**

Започва анализът и прехвърлянето на записи.

За подробности относно операциите вижте помощния файл на "Content Transfer".

#### *Забележка*

*Анализът на записите, извършен от 12 TONE ANALYSIS, може да отнеме време, в зависимост от компютърната среда.*

#### *Съвет*

*С помощта на "Content Transfer" можете да прехвърляте не само аудио файлове, но и изображения или видео файлове. За подробности вижте помощния файл на "Content Transfer".* 

### **Възпроизвеждане на записи в канала — SensMe™ channels**

"SensMe™ channels" автоматично групира записите в канали по техните мелодии. Можете да изберете и възпроизведете канал, който съвпада с вашето настроение, дейност и др.

### **1 Свържете USB устройство, настроено за функцията SensMe™.**

### **2 Докоснете "Source List", а след това - "SensMe™".**

### **3 Докоснете "channels".**

Появява се списъкът с канали.

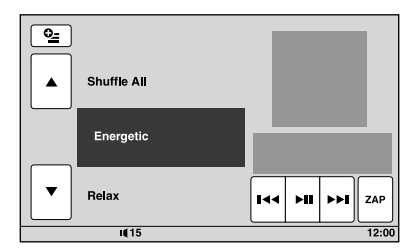

### **4 Докоснете ▲/▼**, за да обходите списъка  **с каналите.**

Възпроизвеждането на първия запис от текущия канал започва от най-мелодичната или ритмична част на записа\*.

\* *Може да не бъде разпозната правилно.*

### **5 Докоснете желания канал.**

Възпроизвеждането на записи в избрания канал започва.

#### *Забележки*

- *В зависимост от записа, той може да не бъде разпознат правилно или да бъде групиран в канал, който не съвпада с настроението на записа.*
- *Ако свързаното USB устройство съдържа множество записи, стартирането на "SensMe™ channels" може да отнеме известно време заради четенето на данните.*

#### *Съвет*

*Записите се възпроизвеждат в произволен ред. Редът ще бъде различен при всяко избиране на канала.*

### **продължава на следващата страница** t

### **Списък с канали**

### **Recommended, Shuffle All**

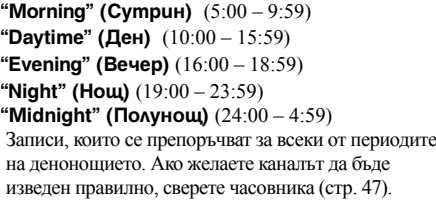

**"Shuffle All"**: Възпроизвежда всички анализирани записи в произволен ред.

### ■ Basic channels

Възпроизвежда записите в зависимост от вида  $\bullet$  За да изведете бутоните за управление: "Source музика.

**"Energetic"**: Записи за повдигане на духа.

**"Relax"**: Спокойни записи.

**"Mellow"**: Топли, меланхолични записи.

**"Upbeat"**: Весели записи за подобряване на настроението.

**"Emotional"**: Балади.

**"Lounge"**: Лежерна музика.

**"Dance"**: Ритъм енд рап, ритъм енд блус записи.

**"Extreme"**: Енергични рок записи.

#### **■ In-car channels**

Възпроизвежда записи, подходящи за шофиране.

**"Freeway"**: Бързи, повдигащи духа записи.

**"Chillout Drive"**: Напевни, целебни балади.

**"Weekend Trip"**: Очарователни, бодри и весели записи.

**"Midnight Cruise"**: Джазови или пиано изпълнения с улегнало настроение.

**"Party Ride"**: Приповдигнати и живи записи.

**"Morning Commute"**: Бодри и свежи записи.

**"Goin' Home"**: Топли и отпускащи записи.

### **Бутони за управление и индикации по време на "SensMe™ channels" възпроизвеждане**

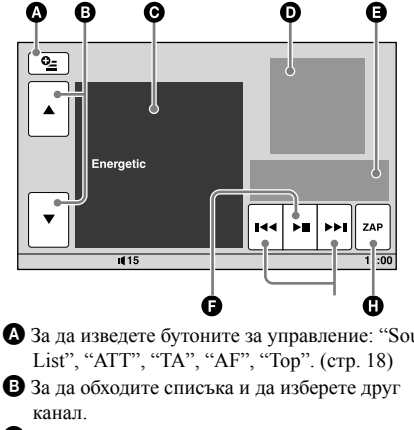

C Указва текущия канал.

- D Указва извеждането на обложката на албума\*<sup>1</sup> .
- E Указва изминалото време за възпроизвеждане, име на записа, име на изпълнителя.
- F За да поставите на пауза/възобновите възпроизвеждането след пауза.
- G За да прескочите запис.
- $\mathbf \Theta$  За да влезете в режим ZAPPIN. (стр. 34) По време на ZAPPIN възпроизвеждане на "SensMe™ channels" се възпроизвеждат най-мелодичните или ритмични части\*2 от записите.
- \*1 *Препоръчителният размер е от 240 x 240 до 960 x 960 пиксела.*
- \*2 *Може да не бъдат разпознати правилно.*

### **Възпроизвеждане на записи в картата с настроения — SensMe™ mood**

"SensMe™ mood" разпределя записите като точки върху двуосова карта с настроения въз основа на характеристиките на индивидуалните записи

При докосване на точката върху картата, съответстваща на настроението ви, около докоснатата точка се появява кръг и записите в този кръг се възпроизвеждат.

### **1 Свържете USB устройство, настроено за функцията SensMe™.**

**2 Докоснете "Source List", а след това "SensMe™".**

### **3 Докоснете "mood".**

Появява се двуосовата карта с настроения.

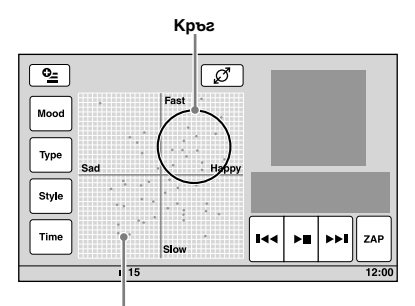

#### **Точки, представляващи записите**

### **4 Докоснете желаната точка на картата.**

Около докоснатата точка се появява кръг и започва възпроизвеждане на записите в кръга. Възпроизвеждането на първия запис започва от най-мелодичната или ритмичната му част\*.

\* *Може да не бъде разпозната правилно.*

#### *Забележки*

- *В картата се включват само последните 200 записи, прехвърлени с помощта на "Content Transfer".*
- *В зависимост от записа, той може да не бъде разпознат правилно или може да бъде картографиран на позиция, която не съответства на настроението на записа.*
- *Ако свързаното USB устройство съдържа множество записи, стартирането на "SensMe™ mood" може да отнеме известно време заради четенето на данните.*

### *Съвети*

- *В картата с настроения възпроизвежданият в момента запис е указан като зелена точка.*
- *Записите се възпроизвеждат от центъра на кръга навън.*

### **Бутони за управление и индикации по време на "SensMe™ mood" възпроизвеждане**

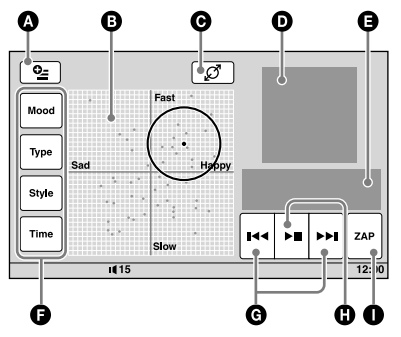

- A За да изведете бутоните за управление: "Source List", "ATT", "TA", "AF", "Top". (стр. 18)
- $\Theta$  За да преместите кръга и да прегрупирате записите.
- C За да промените размера на кръга: малък, среден или голям.
- D Указва извеждането на обложката на албума\*1.
- E Указва изминалото време за възпроизвеждане, име на записа, име на изпълнителя.
- F За да промените параметрите на хоризонталната ос.
- G За да прескочите запис.
- $\mathbf \Omega$  За ла поставите на пауза/възобновите възпроизвеждането след пауза.
- $\bullet$  За да влезете в режим ZAPPIN. (стр. 34) По време на ZAPPIN възпроизвеждане на "SensMe™ mood" се възпроизвеждат наймелодичните или ритмични части\*2 от записите.
- \*1 *Препоръчителният размер е от 240 x 240 до 960 x 960 пиксела.*
- \*2 *Може да не бъдат разпознати правилно.*

### **Променяне на параметрите по хоризонталната ос**

В картата с настроения можете да променяте параметрите по хоризонталната ос. Записите се поставят на нови места в картата в зависимост от характеристиките на параметрите.

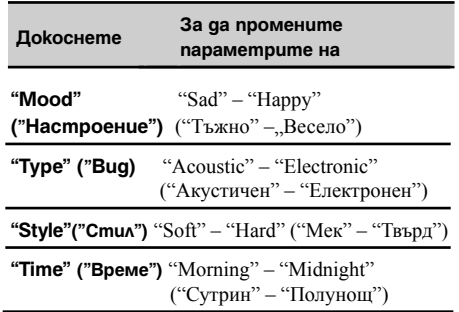

### *Работа с iPod*

За подробности относно съвместимостта на вашия iPod вижте "iPod" на стр. 51 или посетете сайта за поддръжка.

### **Сайт за поддръжка**

http://support.sony-europe.com/

В това ръководство "iPod" се използва като общо наименование за iPod функциите на iPod и iPhone, освен ако текстът или илюстрациите не сочат друго.

### Възпроизвеждане от iPod

### **1 Намалете звука на това устройство.**

### **2 Махнете капачето от USB конектора и свържете iPod устройството към USB конектора.**

Използване на USB свързващ кабел (не е включен в комплекта)

Препоръчваме ви кабел RC-200IPV.\*1

За подробности вижте приложеното ръководство за монтаж/свързване.

Следният дисплей се появява на екрана на iPod устройството\*2 и възпроизвеждането започва от последно възпроизведения запис.

Ако вече е свързано iPod устройство, за да започнете възпроизвеждане, докоснете "Source List", а след това "USB/iPod".

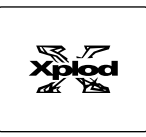

- \*1 *За да възпроизвеждате видеоклипове от iPod с видео, е необходимо да използвате свързващия кабел RC-200IPV.*
- \*2 *Може да не се появи, ако е свързан iPod touch или iPhone, или когато за последно сте осъществили възпроизвеждане от iPod устройството посредством функцията Пътническо управление.*

### **3 Регулирайте силата на звука на това устройство.**

### **Бутони за управление и индикации по време на възпроизвеждане**

Можете да управлявате възпроизвеждането от iPod по същия начин като възпроизвеждането от диск. За подробности вижте "Бутони за управление на възпроизвеждането" на стр. 18.

За подробности относно индикациите по време на възпроизвеждане вижте "Индикации по време на възпроизвеждане на стр. 20.

### **За да спрете възпроизвеждането**

Натиснете (SOURCE/OFF) за 1 секунда.

### **За да извадите iPod устройството**

Спрете възпроизвеждането и тогава го извадете. Не го изваждайте по време на възпроизвеждане, защото данните в iPod устройството може да се повредят.

### **Режим възобновяване**

Когато iPod устройството, от което възпроизвеждате в момента, е свързано към док-конектора, режимът на това устройство се променя към режим възобновяване и възпроизвеждането започва в режима, зададен от iPod устройството.

В режим възобновяване настройката repeat/shuffle (повторно/разбъркано възпроизвеждане) не е налична.

#### *Предупреждение за iPhone*

*Когато свържете iPhone посредством USB, силата на звука на телефона се контролира от самия iPhone. За да избегнете внезапен силен звук след обаждане, не увеличавайте звука на устройството по време на телефонен разговор.*

#### *Забележка*

*Това устройство не може да разпознае iPod посредством USB хъб.*

### *Съвети*

- *Когато завъртите ключа за запалването в позиция ACC при включено устройство, батерията на iPod устройството ще бъде презаредена.*
- *Ако извадите iPod устройството по време на възпроизвеждане, на дисплея на това устройство ще се изведе индикация "USB device is not connected" (USB устройството не е свързано).*

### Задаване режим на възпроизвеждане

Можете да зададете един от следните режими за възпроизвеждане.

### **За възпроизвеждане на аудио**

**"Album", "Track", "Genre", "Playlist", "Artist", "Podcast"\***

### **За възпроизвеждане на видео "Movie", "Rental", "TV Show", "Music Video", "Playlist", "Podcast"\***

\* *Може да не се изведе, в зависимост от настройката на iPod устройството.* 

### **1 По време на възпроизвеждане докоснете "List".**

### **2 Докоснете "MUSIC" или "VIDEO".**

### **3 Докоснете желания режим за възпроизвеждане.**

За да започнете възпроизвеждане, докоснете желания запис(и) в списъка.

За да обходите списъка, докоснете  $\blacktriangle$ / $\nabla$ .

### **За да прескочите записи от избрания режим за възпроизвеждане**

По време на възпроизвеждане докоснете –/+ на избрания режим за възпроизвеждане.

### Повторно и разбъркано възпроизвеждане

**1 По време на възпроизвеждане докоснете "Play Menu", а след това неколкократно карето "Repeat" или "Shuffle", докато се появи желаната опция.**

Повторното или разбъркано възпроизвеждане започва.

За да затворите менюто за възпроизвеждане, докоснете "Play Menu".

Опциите за повторно възпроизвеждане са както следва.

### **За възпроизвеждане на аудио**

**"OFF":** Връща се към режим на нормално възпроизвеждане.

**"Track":** Повтаря текущия запис.

**"Album"/"Podcast"/"Artist"/"Playlist"/ "Genre"**\***:** Повтаря текущия елемент от избрания режим на възпроизвеждане.

### **За възпроизвеждане на видео**

**"OFF":** Връща се към режим на нормално възпроизвеждане.

**"Track":** Повтаря текущия видео файл.

### **"Rental"/"TV Show"/"Music Video"/**

**"Playlist"/"Podcast"**\***:** Повтаря текущия елемент от избрания режим на възпроизвеждане.

Опциите за разбъркано възпроизвеждане са както следва.

### **За възпроизвеждане на аудио**

**"OFF":** Връща се към режим на нормално възпроизвеждане.

### **"Album"/"Podcast"/"Artist"/"Playlist"/ "Genre"**\***:**

Възпроизвежда записите от избрания режим на възпроизвеждане в произволен ред.

**"Device":** Възпроизвежда всички записи от iPod устройство в произволен ред.

\* *Различава се в зависимост от избрания режим на възпроизвеждане.*

#### *Забележка*

*Изведените опции може да не съответстват на действителните операции.*

### Директно боравене с iPod - Passenger Control

Можете да боравите директно с iPod, свързан към това устройство.

### **1 По време на възпроизвеждане докоснете "Play Menu", а след това карето**

**"Passenger Control", за да го зададете в положение "ON".**

### **Изключване на passenger control**

Докоснете карето "Passenger Control", за да го зададете в положение "OFF".

Режимът на възпроизвеждане преминава в режим на възобновяване.

За да затворите менюто за възпроизвеждане, докоснете "Play Menu".

#### *Забележки*

- *За да изведете видео на това устройство, трябва да активирате видео извеждането на iPod устройството.*
- *Можете да регулирате силата на звука само с това устройство.*
- *Настройката повторно възпроизвеждане ще бъде изключена, ако отмените режима passenger control.*

### *Полезни функции*

### Списък със записи/изображения/ видео файлове — List

### **Избор на запис/изображение/видео файл WMA**

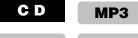

**AAC JPEG** 

#### DivX MPEG-4

Можете да правите списък с албуми/папки/записи/ изображения/видео файлове и да изберете желания списък, който да възпроизведете. Тази функция е удобна особено за дискове, записани в MP3/WMA/AAC/ JPEG/DivX/MPEG-4 формат или за USB устройство, съдържащо множество албуми/записи и т.н.

### **1 По време на възпроизвеждане докоснете "List".**

Появява се списъкът с категории или файлове от възпроизвеждания в момента елемент.

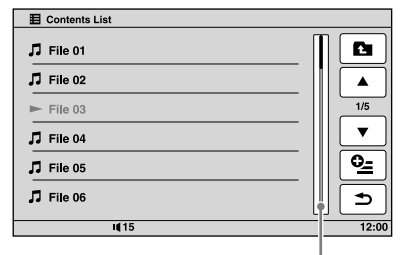

### **Лента с позицията на страницата**

За да преминете към по-горно ниво, докоснете **.** 

За да обходите листа, докоснете ▲√

За да прескочите страници, докоснете лентата с позицията на страницата.

### **2 Докоснете желания елемент.**

Възпроизвеждането започва.

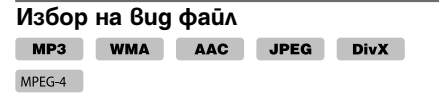

Ако дискът/USB устройството съдържа различни видове файлове, можете да възпроизведете само избрания вид файл (аудио/видео/изображения). Приоритетът на видовете файлове при възпроизвеждането първоначално е зададен в реда аудио, видео, след това изображения (например ако дискът съдържа видео файлове и файлове с изображения, ще бъдат възпроизведени само видео файловете). Можете да изберете вида файлове, които да включите в списъка, а след това да изберете файла, който желаете да възпроизвеждате.

**1 По време на възпроизвеждане докоснете "List".**

**2 Докоснете <sup>⊙</sup>⊆, а след това "Audio", "Image" или "Video" за да изберете вида на файловете.** 

За да затворите менюто с опциите, докоснете "Close".

### **3 Докоснете желания файл.**

Възпроизвеждането на желания файл започва.

## Търсене на запис чрез слушане на пасажи от записи — ZAPPIN<sup>TM</sup>

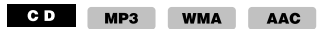

Докато възпроизвеждате в последователност къси пасажи от записи на диск или USB устройство, можете да потърсите запис, който желаете да слушате. Тази функция е полезна например когато търсите запис в режим на разбъркано или повторно възпроизвеждане.

### **1 По време на аудио възпроизвеждане докоснете "ZAP".**

Възпроизвеждането започва от пасаж в следващия запис.

Пасажът се възпроизвежда за зададеното време, а преди да започне следващия пасаж, се чува звуков сигнал.

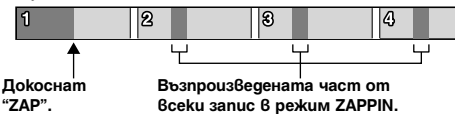

### **2 Докоснете "ZAP", когато се възпроизведе запис, който желаете да слушате.**

Записът, който изберете, се връща в режим на нормално възпроизвеждане и започва от началото. За да повторите търсенето на запис в режим ZAPPIN, повторете стъпки 1 и 2.

### **В случая с възпроизвеждане на "SensMe™ channels" или "SensMe™ mood"**

Ако влезете в режим ZAPPIN по време на възпроизвеждане на "SensMe™ channels" или "SensMe™ mood", ще се възпроизведат наймелодичните или ритмични части\* на записите. За подробности относно функцията SensMe™ вижте "Слушане на музика в зависимост от настроението ви - SensMe™" на стр. 28.

\* *Може да не бъдат разпознати правилно.*

#### *Съвети*

- *Можете да промените времето за възпроизвеждане (стр. 45), но не можете да изберете пасажа от записа, който да възпроизведете.*
- *Можете да изключите звуковия сигнал между отделните пасажи от записи (стр. 45).*

### Използване на команда Gesture (жест)

Можете да извършвате често използвани операции, като нарисувате следната командна

### линия в дисплея за приемане/възпроизвеждане. Можете да избирате крива на еквалайзера между 7 **Нарисувайте За да Радио приемане:**  търсите станции напред. (Същото като ►►).) хоризонтална линия (от ляво **Възпроизвеждане на DVD/VCD:**  на дясно) прескочите напред глава/запис. (Същото като ►►).) **JPEG/DivX/MPEG-4/аудио възпроизвеждане:**  прескочите напред файл/запис. (Същото като ►►).) **Радио приемане:**   $\sim$ търсите станции назад. хоризонтална (Същото като  $\blacktriangleleft$ .) линия (от дясно на ляво) **Възпроизвеждане на DVD/VCD:**  прескочите назад глава/запис. (Същото като  $\blacktriangleright$ ∢.) **JPEG/DivX/MPEG-4/аудио възпроизвеждане:**  прескочите назад файл/запис. .вертикална линия (нагоре) **Радио приемане:**  приемете запаметени радио станции (с придвижване напред). вертикална **Възпроизвеждане на DVD/VCD/** линия (нагоре) **DivX/MPEG-4:**  превъртите видеото бързо напред. **JPEG/аудио възпроизвеждане:**  прескочите напред албум (папка). (Същото като "Album" +.) **Радио приемане:**  приемете запаметени радио станции (с придвижване назад). вертикална линия (надолу)

# **Възпроизвеждане на DVD/VCD/ DivX/MPEG-4:**

превъртите видеото назад.

### **JPEG/аудио възпроизвеждане:**

прескочите назад албум (папка). (Същото като "Album" -.)

### **За да прегледате инструкциите за команда Gesture (жест)**

Докоснете , когато се появи в горния десен ъгъл на дисплея. *Съвет*

### *Настройки на звука*

## Избор на качество на звука – EQ7

музикални типа ("Xplod","Vocal","Edge","Cruise"," Space","Gravity","Custom" или "OFF").

### **1 По време на приемане/възпроизвеждане докоснете "Source List", а след това ....**

### **2 Докоснете "Sound".**

Появява се менюто за настройка на звука.

**3 Докоснете "EQ7".**

Извеждат се опциите.

**4 Докоснете желаната крива на еквалайзера.** Настройката е завършена.

За да отмените кривата на еквалайзера, изберете "OFF".

За да се върнете към предишния дисплей, докоснете "Back".

### **Настройване кривата на еквалайзера според личните ви предпочитания — EQ7 Tune**

Музикалният тип "Custom" на EQ7 ви позволява да направите свои собствени настройки на еквалайзера. Можете да регулирате нивото на 7 различни честоти: 62 Hz, 157 Hz, 396 Hz, 1 kHz, 2.5 kHz, 6.3 kHz и 16 kHz.

**1 По време на приемане/възпроизвеждане докоснете "Source List", а след това ......** 

### **2 Докоснете "Sound", а след това "EQ7".**

**3 Докоснете "Custom", а след това "Tune".** Извежда се дисплеят за настройка.

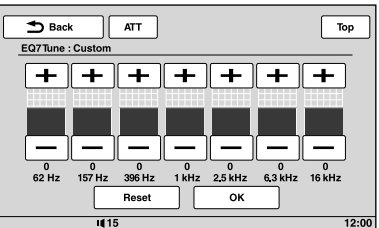

### **4 Докоснете +/- на всяка честота, за да регулирате нейните нива.**

Нивото се регулира на стъпки между -8 и +8.

За да възстановите фабрично зададените настройки за кривата на еквалайзера, докоснете "Reset".

### **5 Докоснете "OK".**

Настройката е завършена.

За да се върнете към предишния дисплей,

### докоснете "Back".

*Можете да настроите и други видове еквалайзери.*

## Настройка на характеристиките на звука

Балансът на звука между левия и десния говорители ("Balance") и предния и задния говорители ("Fader") може да бъде настроен според вашите предпочитания. Можете също така да настроите силата на звука на субуфера, ако е свързан.

### **1 По време на приемане/възпроизвеждане докоснете "Source List", а след това ...**

### **2 Докоснете "Sound".**

Появява се менюто за настройка на звука.

### **3 Докоснете "Balance/Fader".**

Извежда се дисплеят за настройка.

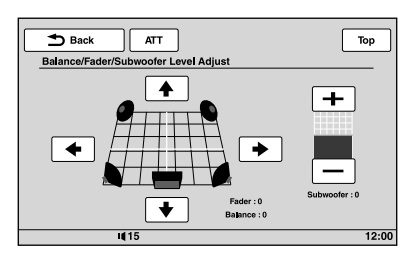

### **4 Докоснете** B**/**V**/**v**/**b **за да настроите баланса/фейдъра.**

Нивото се регулира на стъпки между -15 и +15 (Баланс)/–15 и +15 (Фейдър).

### **5 Докоснете +/– , за да настроите силата на звука на субуфера.**

Можете да регулирате тази настройка само ако е свързан субуфер и "Subwoofer" е зададен в положение "ON" (стр. 42).

Нивото се регулира на стъпки между -6 и +6.

За да се върнете към предишния дисплей, докоснете "Back".

### Оптимизиране на звука за позиция

на слушане

- Intelligent Time Alignment
- (Интелигентно времево подреждане)

### Това устройство може да променя

местонахождението на звука, като забавя изведения звук от всеки един говорител така, че да съответства на вашата позиция и симулира естествено звуково поле и усещане, че се намирате в центъра, независимо от местоположението ви в колата.

Опциите за "Listening Position" са посочени по-долу.

**"Front L"** ( $\bullet$ ): Преден ляв **"Front R"** (2): Преден десен **"Front"** (3): Централен преден **"All"** (4): В центъра на колата **"Custom"**: Прецизно калибриране на позицията (стр. 36). **"OFF"**: Без зададена позиция.

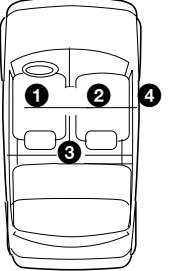

Можете да зададете и приблизителното

местоположение на субуфера от вашата позиция за слушане, ако:

- субуферът е свързан и "Subwoofer" е зададен в положение "ON" (стр. 42).
- позицията за слушане е зададена в положение "Front L", "Front R", "Front" или "All."
- **1 По време на приемане/възпроизвеждане докоснете "Source List", а след това .....**

### **2 Докоснете "Sound".**

Появява се менюто за настройка на звука.

### **3 Докоснете "Listening Position".** Появява се дисплеят за настройка.

### **4 Задайте позицията за слушане.**

Докоснете "Front L", "Front R", "Front", "All" или "Custom."

### **5 Задайте позицията на субуфера.**

Ако изберете "Front L", "Front R", "Front" или "All" на стъпка 4 по-горе, можете да зададете позицията на субуфера. Докоснете "Near", "Normal" или "Far". Настройката е завършена.

За да отмените Intelligent Time Alignment, изберете "OFF".

За да се върнете към предишния дисплей, докоснете "Back".

### **Прецизно калибриране на позицията за слушане**

### **– Intelligent Time Alignment Tune (Настройка на интелигентното времево подреждане)**

Можете прецизно да калибрирате позицията си за слушане от всеки говорител, така че забавянето на звука да достига по-точно до слушателя.

Преди да започнете, измерете разстоянието между позицията си за слушане и всеки говорител.

- **1 По време на приемане/възпроизвеждане докоснете "Source List", а след това .**
- **2 Докоснете "Sound", а след това - "Listening Position".**

### **3 Докоснете "Custom", а след това -**

### **"Custom Tune".**

Появява се дисплеят за настройка.

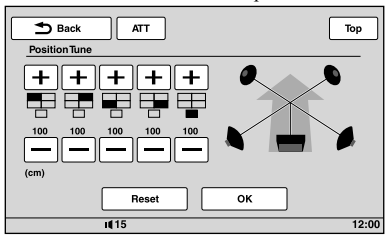

**4 Докоснете +/– на всеки говорител, за да зададете разстоянието между позицията ви за слушане и** 

### **говорителите.**

Разстоянието се регулира на стъпки от по 2 cm, между 0 и 400 cm. За да възстановите настройката по подразбиране, докоснете "Reset".

### **5 Докоснете "OK".**

Настройката е завършена.

За да се върнете към предишния дисплей, докоснете "Back".

### *Забележка*

*Настройката се извършва само след като докоснете "OK".*

Конфигурация на говорителите и настройка на силата на звука

### **Създаване на виртуален централен говорител – CSO**

За да се насладите напълно на съраунд звук е желателно да имате 5 говорителя (преден ляв/десен, заден ляв/десен, централен) и 1 субуфер. CSO (Center Speaker Organizer - Организатор на централния говорител) ви позволява да създадете виртуален централен говорител, дори и да не е свързан такъв.

### **1 По време на възпроизвеждане на диск/ USB докоснете "Source List", а след това .....**

### **2 Докоснете "Sound".**

Появява се менюто за настройка на звука.

### **3 Докоснете "CSO".**

Опциите се извеждат.

**4 Докоснете "CSO1", "CSO2" или "CSO3".** Настройката е завършена.

За да се върнете към предишния дисплей, докоснете "Back".

### *Забележка*

*"CSO" е ефективен само ако "Multi Ch Output" е зададен в положение "Multi" (стр. 44), тъй като той е ефективен само за възпроизвеждане на многоканални източници.*

*"Multi" (page 44), as it is effective only for playback of multi-channel sources.* 

### **Използване на задните говорители като субуфер**

### **— RBE**

RBE (Rear Bass Enhancer – подсилване на задните баси) усилва звука от басите, като прилага настройката нискочестотен филтър (стр. 43) за задните говорители. Тази функция позволява на задните говорители да действат като субуфер, дори ако такъв не е свързан.

### **1 По време на приемане/възпроизвеждане докоснете "Source List", а след това ....**

### **2 Докоснете "Sound".**

Появява се менюто за настройка на звука.

- **3 Докоснете ▲/▼ за да обходите менюто, а след това "RBE".** Извеждат се опциите.
- **4 Докоснете "RBE1", "RBE2" или "RBE3".** Настройката е завършена.

За да се върнете към предишния дисплей, докоснете "Back".

### **Регулиране силата на звука**

Можете да регулирате силата на звука за всеки от свързаните говорители.

Говорителите, които са достъпни за регулиране, са "Front R" (Преден десен), "Front L" (Преден ляв), "Surround L" (Заден ляв), "Surround R" (Заден десен) и "Subwoofer\*."

\* *Достъпен за регулиране само ако е свързан субуфер и "Subwoofer" е зададен в положение "ON" (стр. 42).*

- **1 При изключено устройство докоснете "Source List", а след това .**
- **2 Докоснете "Sound".** Появява се менюто за настройка на звука.

### **3 Докоснете ▲/▼ за да обходите менюто, а след това "4.1ch Speaker Level".**

Появява се дисплеят с настройките.

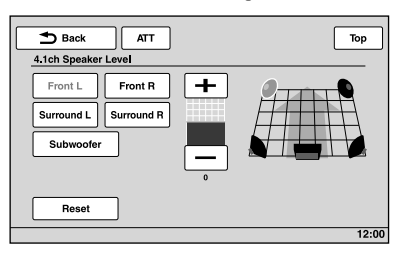

### **4 Докоснете говорителя, а след това +/–, за да регулирате нивото.**

Повторете тази стъпка, за да регулирате силата на звука от всички говорители. За да възстановите фабричната настройка, докоснете "Reset".

За да се върнете към предишния дисплей, докоснете "Back".

### *Настройки на монитора*

### Калибриране на тъч панела

Калибриране на тъч панела е необходимо, ако позицията за докосване не отговаря на съответния елемент от менюто.

**1 Докоснете "Source List", а след това .....** 

### **2 Докоснете "General".**

Появява се менюто с общите настройки.

**3 Докоснете ∆/▼ за да обходите менюто, а след това "Touch Panel Adjust".**

Появява се дисплеят за настройка.

**4 Докоснете целите последователно.** Калибрирането е завършено.

За да отмените калибрирането, докоснете "Cancel". **2 Докоснете "Screen".**

### Настройка на фона на екрана

Можете да избирате тема на екрана, визуализатор и яркост на картината за фона на екрана, в зависимост от вашите предпочитания.

### **1 Докоснете "Source List", а след това ...**

#### **2 Докоснете "Screen".**

Появява се менюто с настройки за екрана.

**3 Докоснете "Screen Select".**

Извеждат се опциите.

### **4 Изберете тема на екрана.**

Докоснете "Screen Theme", а след това желания вид.

### **5 Изберете визуализатора.**

Докоснете "Visualizer", а след това желания вид.

### **6 Изберете яркост на картината.**

Докоснете "Day / Night mode", а след това една от следните опции.

**"Auto":** Превключва яркостта автоматично, когато включите осветлението.

(Налична само когато е свързан кабелът за контрол на осветлението.)

**"Always Day":** Фиксира яркостта на позиция, подходяща за дневна употреба.

**"Always Night":** Фиксира яркостта на позиция, подходяща за нощна употреба.

За да се върнете към предишния дисплей, докоснете "Back".

### Избор на качество на картината Picture EQ

Можете да избирате качество на картината, съответстващо на осветеността в колата. Опциите са посочени по-долу.

**"Dynamic"**: Жива картина със светли, ясни цветове.

**"Standard"**: Стандартно качество на картината. **"Theater"**: Изсветлява монитора; подходяща опция за филми с преобладаващи тъмни сцени. **"Sepia"**: Прибавя кафяв оттенък на картината. **"Custom 1," "Custom 2"**: Настройки на потребителя (стр. 38).

- **1 По време на възпроизвеждане на видео/ изображение, докоснете "Source List", а**  след това **...**
- Появява се менюто с настройки за екрана.
- **3 Докоснете "Picture EQ" .** Извеждат се опциите.
- **4 Докоснете желаната опция.**

За да се върнете към предишния дисплей, докоснете "Back".

### **Настройка на качеството на картината според вашите предпочитания**

Опциите "Custom 1" и "Custom 2" на Picture EQ ви позволяват да направите свои собствени настройки за качеството на картината, като регулирате тоновете на картината.

- **1 По време на възпроизвеждане на видео/ изображение, докоснете "Source List", а**  след това **...**
- **2 Докоснете "Screen", а след това "Picture EQ".**
- **3 Докоснете "Custom 1" или "Custom 2", а след това "Custom Tune".**

Извежда се дисплеят за настройка.

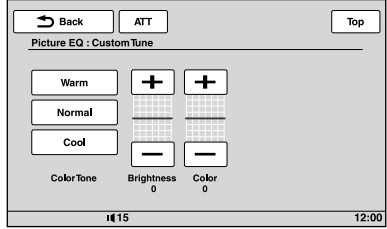

**4 Докоснете "Warm" (топло), "Normal" (нормално) или "Cool" (студено), за да изберете "Color Tone" (тоналност).**

### **5 Докоснете +/- на "Brightness" (яркост) и "Color" (цвят), за да настроите техните нива.**

За да се върнете към предишния дисплей, докоснете "Back".

### *Забележка*

*Качеството на картината на камерата за обратно виждане не може да бъде настройвано.*

### Избор на екранно съотношение

Можете да променяте пропорцията на екрана. Опциите са посочени по-долу.

**"Normal"**: Картина с екранно съотношение 4:3 (стандартна картина).

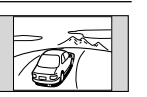

**"Wide"**: Картина с пропорция 4:3, увеличена към левия и десния край на екрана с отрязани части отдолу и отгоре, за да паснат на екрана.

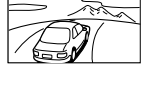

**"Full"**: Картина с екранно съотношение 16:9.

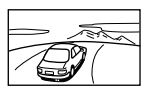

**"Zoom"**: Картина с пропорция 4:3, увеличена към левия и десния край на екрана.

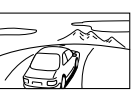

**1 По време на възпроизвеждане на видео/ изображение, докоснете "Source List", а**  след това **...** 

### **2 Докоснете "Screen".**

Появява се менюто с настройки за екрана.

### **3 Докоснете "Aspect".**

Извеждат се опциите.

### **4 Докоснете желаната опция.**

За да се върнете към предишния дисплей, докоснете "Back".

### *Забележка*

*Пропорцията на екрана на камерата за обратно виждане не може да бъде настройвана.*

### *Настройки*

Менюто с настройки включва следните категории.

- • **"General"**: Общи настройки (стр. 40)
- • **"Sound"**: Настройки на звука (стр. 42)
- "Screen": Настройки на екрана (стр. 43)
- "Visual": Настройки за възпроизвеждане на DVD и други устройства (стр. 44)

### Основни операции по настройка

Можете да задавате опциите в менюто чрез следната процедура.

E.g., Например когато задавате режим на демонстрация

**1 При изключено устройство докоснете "Source List", а след това ....** 

Появява се менюто с настройки.

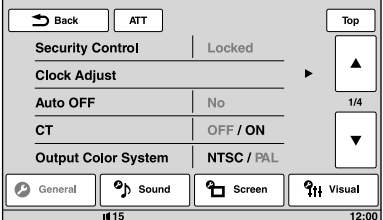

### **2 Докоснете "Screen".**

Появява се менюто с настройки за екрана.

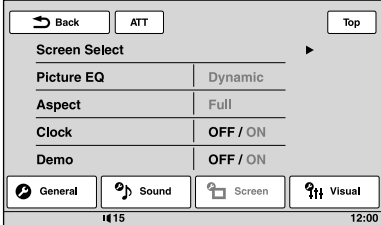

### **3 Докоснете "Demo", за да зададете в положение "ON" или "OFF".**

Настройката е завършена.

За да обходите опциите (само когато е необходимо), докоснете  $\triangle$ / $\nabla$ .

За да се върнете към предишния дисплей, докоснете "Back".

## Общи настройки

Докоснете  $\implies$  "General"  $\rightarrow$  желан елемент от менюто  $\rightarrow$  желана опция. За подробности по тази процедура вижте "Основни операции по настройка" на стр. 39.

3а подробности се обърнете към посочените страници. "• " указва настройката по подразбиране.

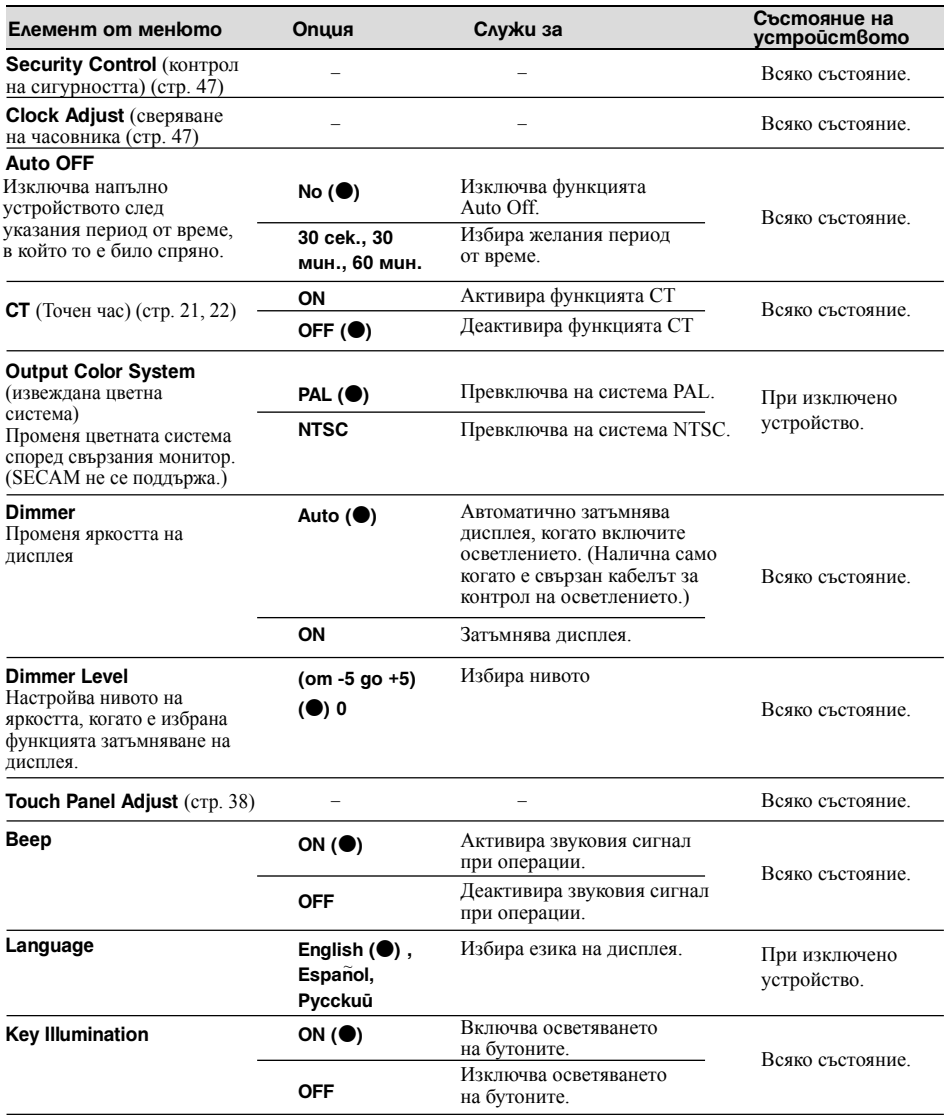

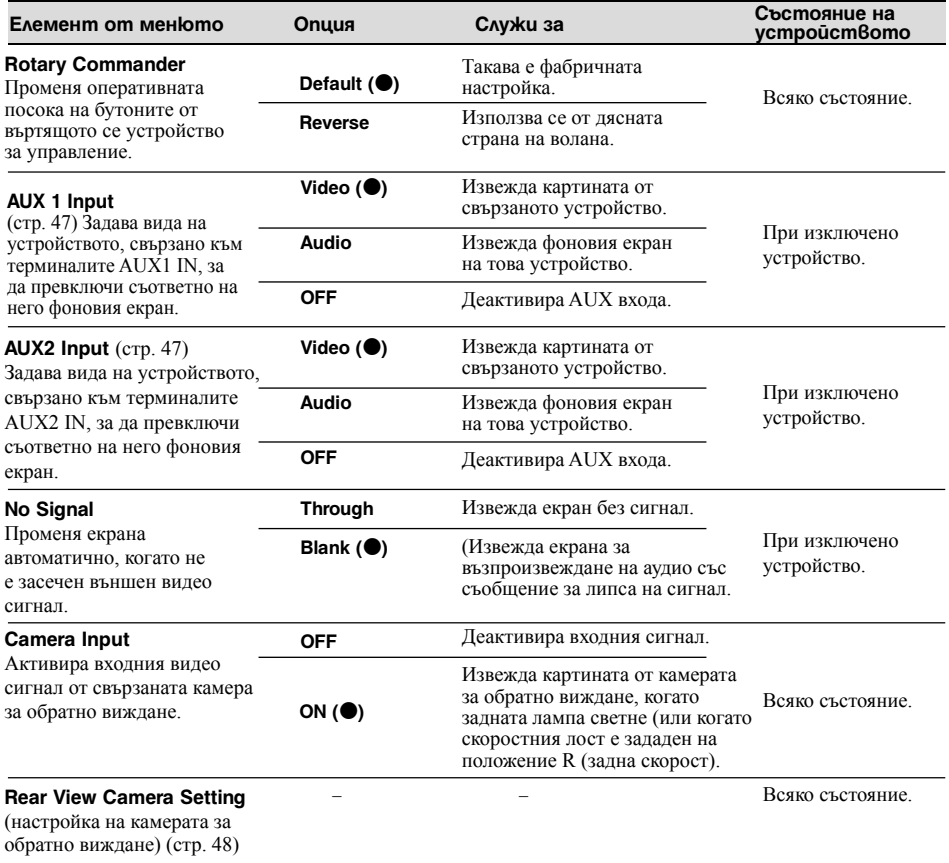

### Настройки на звука

Докоснете <sup>2</sup> > "Sound" > желан елемент от менюто > желана опция. За подробности по тази процедура вижте "Основни операции по настройка" на стр. 39.

За подробности се обърнете към посочените страници. "• указва настройката по подразбиране.

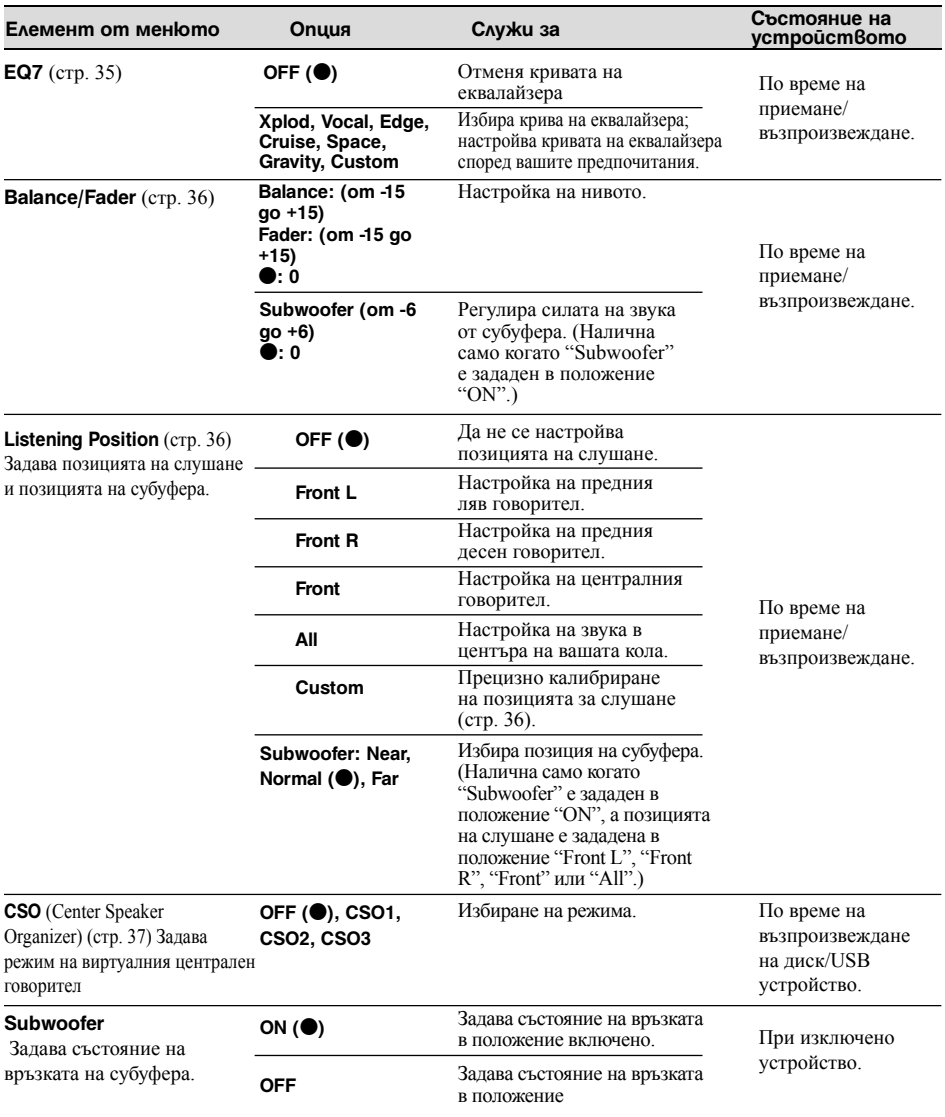

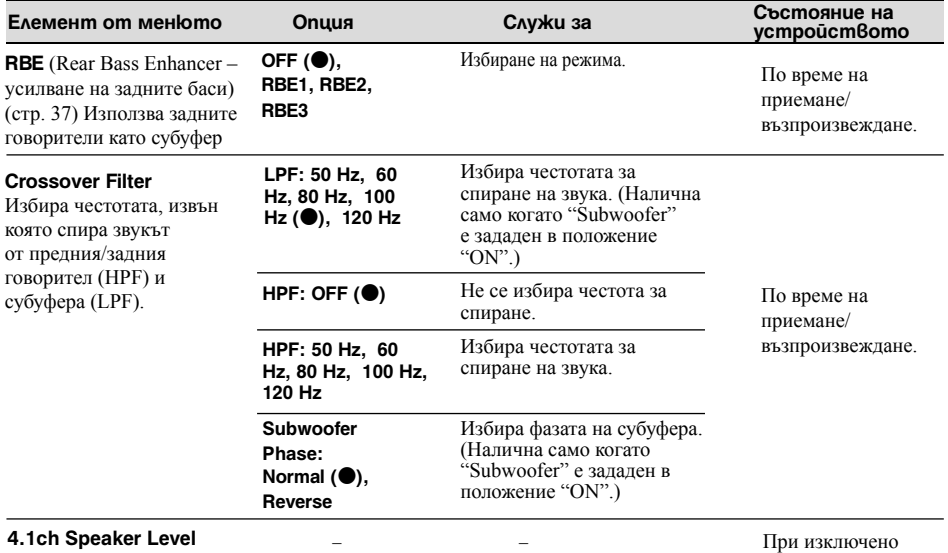

(page 37)

устройство.

### Настройки на екрана

Докоснете  $\bigoplus$  > "Screen" > желан елемент от менюто > желана опция. За подробности по тази процедура вижте "Основни операции по настройка" на стр. 39.

За подробности се обърнете към посочените страници. "● указва настройката по подразбиране.

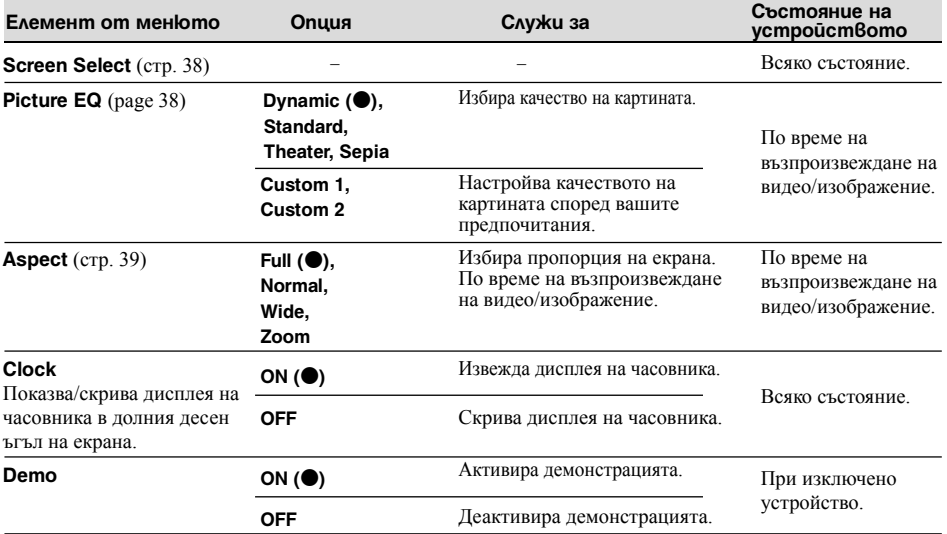

### Настройки за възпроизвеждане на DVD и други устройства

Докоснете <sup>2</sup> → "Visual" → желан елемент от менюто → желана опция. За подробности по тази процедура, вижте "Основни операции по настройка" на стр. 39.

За подробности се обърнете към посочените страници. "• указва настройката по подразбиране.

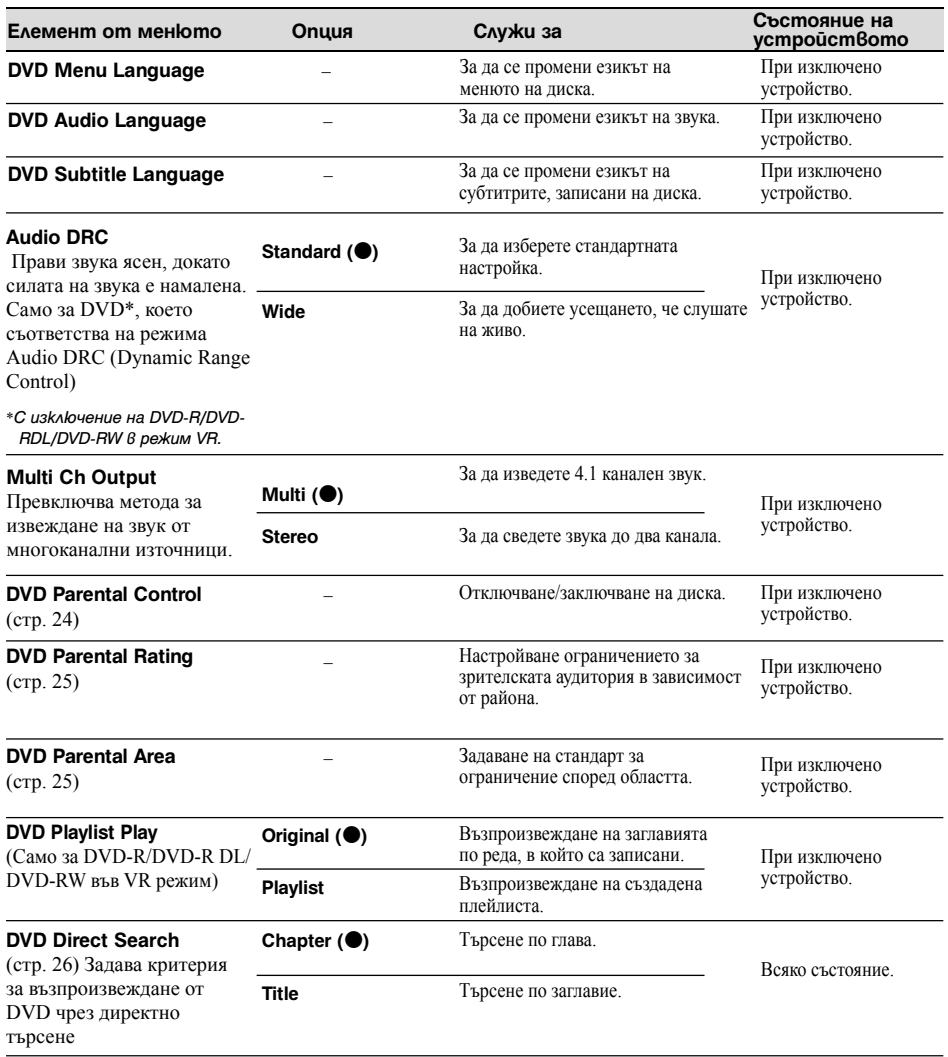

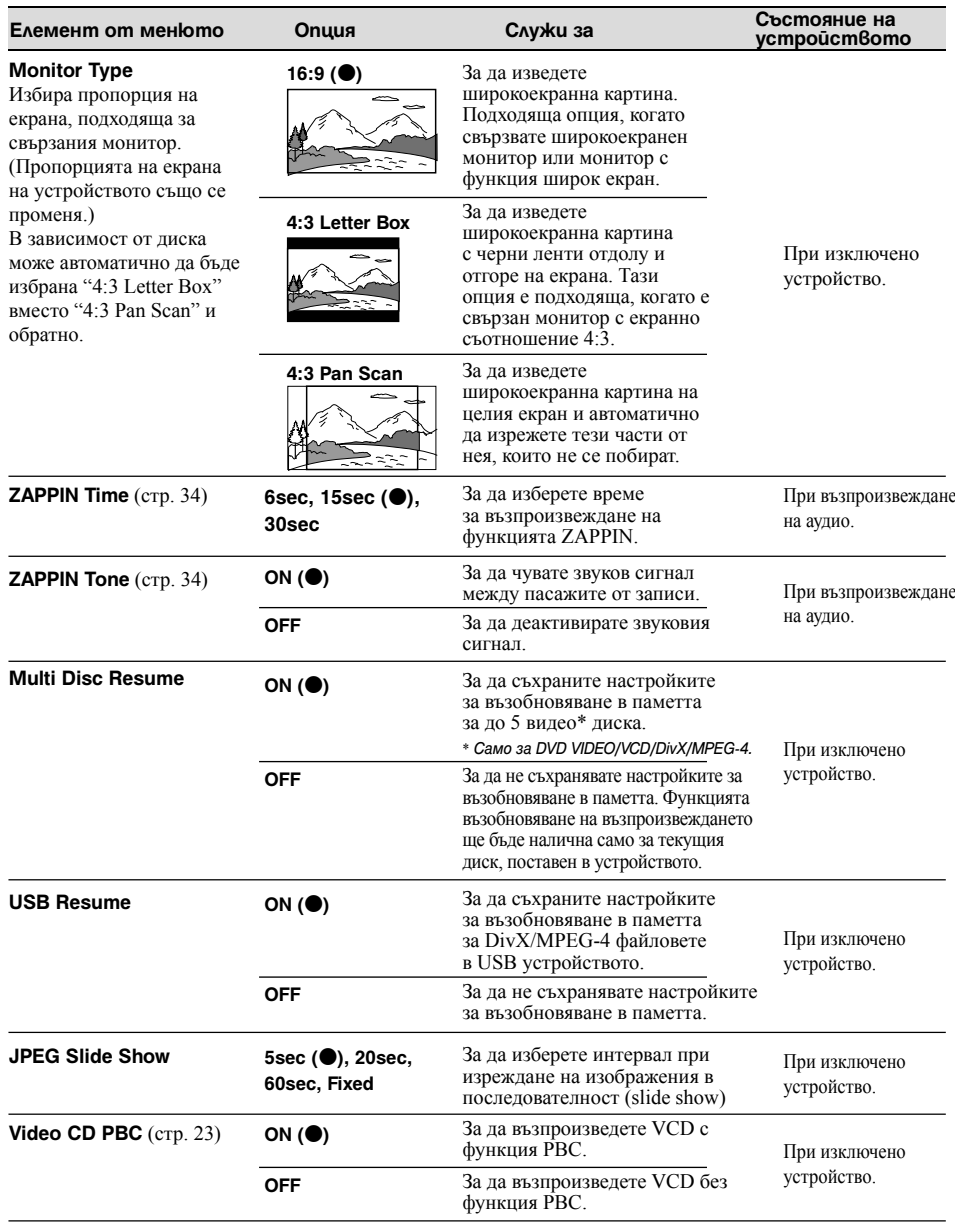

**продължава на следващата страница** t

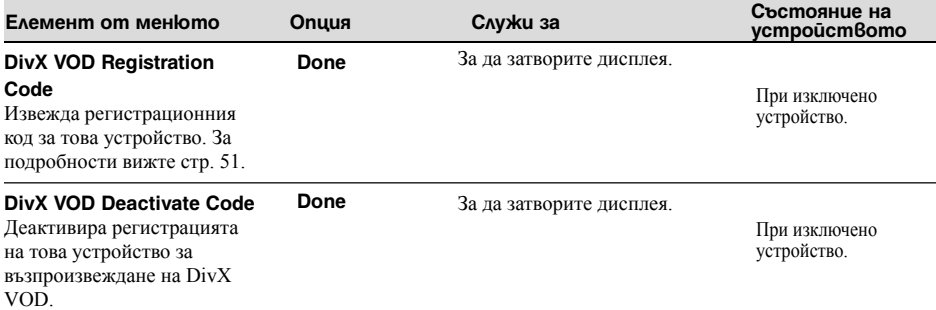

### *Забележка*

*Ако е приложен родителски контрол, възобновяването на възпроизвеждането няма да функционира. В този случай, ако поставите диск, възпроизвеждането ще започне от началото на диска.*

## Задаване на кода за сигурност

Това устройство има функция за сигурност с цел да се осуети кражбата му. Въведете 4-цифрен номер като ваш код за сигурност.

Веднъж след като е активирана функцията за сигурност, е необходимо да въведете своя код, за да включите устройството, след като сте го монтирали в друга кола или сте зареждали акумулатора.

### **Активиране на функцията за сигурност**

- **1 Докоснете "Source List", а след това ....** Извежда се менюто за общи настройки. Ако не се появи, докоснете "General".
- **2 Докоснете "Security Control".** Извежда се дисплеят за задаване на кода за сигурност.
- **3 Докоснете бутоните с цифри, за да въведете кода за сигурност, а след това докоснете "OK."**
- **4 За да потвърдите, докоснете бутоните с цифри, за да въведете отново кода за сигурност, а след това докоснете "OK."** Настройката е завършена.

За да изтриете въведен номер, докоснете "Clear". За да се върнете към предишния дисплей, докоснете "Back".

Когато включите устройството, след като сте го монтирали в друга кола или сте зареждали акумулатора, се извежда надпис, подканящ ви да въведете 4-цифрения код. Докоснете бутоните с цифри, за да въведете вашия код за сигурност.

### **Деактивиране на функцията за сигурност**

- **1** Повторете стъпки 1 и 2, описани по-горе. Извежда се дисплеят за отключване на кода за сигурност.
- **2** Докоснете бутоните с цифри, за да въведете вашия код.

Извежда се надпис "Unlocked", след което функцията за сигурност се деактивира.

### Сверяване на часовника

Часовникът използва 24 часовата индикация за указване на часа.

**1 Докоснете "Source List", а след това ...** Извежда се менюто за общи настройки. Ако не се появи, докоснете "General".

### **2 Докоснете "Clock Adjust".**

Извежда се дисплеят за сверяване.

**3 Задайте часа и минутата.** Например, за да зададете 8:30, докоснете "0830".

### **4 Докоснете "OK".**

Настройката е завършена.

За да изтриете въведен номер, докоснете "Clear". За да се върнете към предишния дисплей, докоснете "Back".

### *Използване на допълнително оборудване*

### Външно аудио/видео оборудване

Можете да свързвате до 2 допълнителни устройства, като например портативен медиен плейър, игра и др. към AUX1 IN и AUX2 IN терминалите на устройството.

### **Избор на външно устройство**

### **1 Докоснете "Source List", а след това "AUX".**

Извежда се дисплеят за възпроизвеждане AUX.

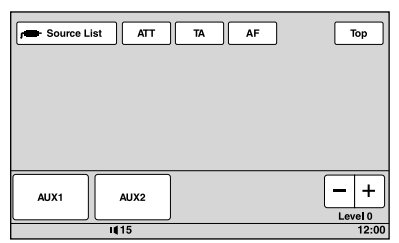

**2 Докоснете "AUX 1" или "AUX 2", за да изберете устройство.**

Работете със свързаното оборудване.

### **Регулиране силата на звука**

Уверете се, че сте регулирали силата на звука за всяко свързано устройство, преди да започнете възпроизвеждане.

Нивото на звука е общо за "AUX 1" и "AUX 2".

- **1 Намалете силата на звука на устройството.**
- **2 Докоснете "Source List", а след това "AUX".** Извежда се дисплеят за възпроизвеждане AUX.
- **3 Започнете възпроизвеждане на портативното устройство при умерена сила на звука.**
- **4 Задайте нормалната за вас сила на звука на устройството.**
- **5 Докоснете неколкократно -/+ в карето "Level", за да регулирате нивото.**

Нивото се регулира на отделни стъпки между  $-8$  и  $+18$ .

### **Задаване вид на устройството**

Задавайки вида на всяко свързано устройство (видео или аудио), фоновият екран може да се превключи съответно на него.

### **1 За да зададете вида, докато устройството е изключено, докоснете "Source List", а след това .....**

Извежда се менюто за общи настройки. Ако не се появи, докоснете "General".

- **2 Докоснете ▲/▼ за да обходите менюто, а** и от оказал пост с в положение за паркиране.<br>2 Докоснете "Source List", а след това <del>ها</del> ... **1 Докоснете "Source List", а след това след това докоснете "AUX1 Input" или "AUX2 Input".**
- **3 Докоснете "Audio" или "Video".**

Настройката е завършена.

За да деактивирате AUX входа, изберете "OFF". За да се върнете към предишния дисплей, докоснете "Back".

### Камера за обратно виждане

Като свържете допълнителна камера за обратно виждане към терминала CAMERA IN, можете да извеждате картината от камерата за обратно виждане.

Картината от камерата за обратно виждане се извежда, когато свети задната подсветка (или скоростният лост е в положение R (задна скорост)).

### *Забележки*

- *Когато извършвате маневра на заден ход с автомобила, за по-голяма безопасност наблюдавайте внимателно околността. Не разчитайте единствено на камерата за обратно виждане.*
- *Картината от камерата за обратно виждане не се извежда на задния монитор.*

### *Съвет*

*Дори да е свързана камера за обратно виждане, можете да изключите показването на картина от камерата за обратно виждане, като деактивирате входния сигнал от камерата (стр. 41).*

### **Настройки на камерата за обратно виждане**

Можете да изведете опциите по настройка на картината от камерата за обратно виждане, за да улесните работата с нея.

Тази настройка е налична само когато:

- "Camera Input" е зададена в положение "ON" (стр. 41).
- скоростният лост е в положение за паркиране.
- Извежда се менюто за общи настройки. Ако не се появи, докоснете "General".
- **2 Докоснете ▲/▼**, за да обходите менюто, **а след това докоснете "Rear View Camera Setting".**

Извеждат се опциите за настройка.

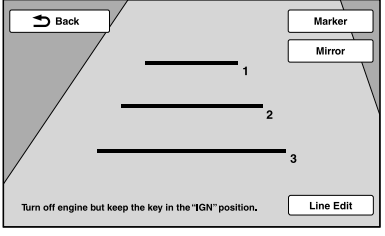

### **Извеждане на маркировки**

Докоснете "Marker". Докоснете "Marker" отново, за да скриете маркировката.

### **Обръщане на картината**

Докоснете "Mirror".

Извежда се огледалното изображение на картината.

### **Редактиране на линии**

**1** Докоснете "Line Edit".

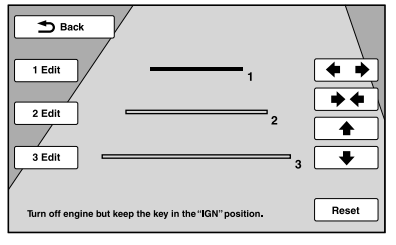

**2** Изберете линия за редактиране.

Докоснете "1 Edit", "2 Edit" или "3 Edit", съответстващи на линията, която желаете да редактирате.

- **3** Редактирайте линията.
	- За да увеличите дължината, докоснете  $\blacklozenge$ .
	- За да намалите дължината, докоснете →←.
	- За да регулирате позицията, докоснете  $\blacklozenge$  или  $\blacklozenge$ .
	- За да възстановите настройките по
	- подразбиране, докоснете "Reset".

За да се върнете към предишния дисплей, докоснете "Back".

### Предпазни мерки

- Ако колата ви е била паркирана на пряка слънчева светлина, оставете устройството да се охлади преди употреба.
- Когато устройството започне да работи, антената (ефирна) автоматично се разгъва.

### **Кондензация на влага**

Ако във вътрешността на устройството се кондензира влага, извадете диска и изчакайте около 1 час, докато влагата се изпари; в противен случай устройството няма да функционира както трябва.

### **Как да поддържате високо качество на звука**

Внимавайте да не разлеете течност върху устройството или дисковете.

### **Забележки относно LCD панела**

- Не натискайте LCD панела, тъй като това може ла разкриви картината или да причини неизправност (тоест картината може да стане неясна или LCD панелът да се повреди).
- Не докосвайте LCD панела с друго, освен с пръст, тъй като това може да го повреди или счупи.
- Почиствайте LCD панела със суха мека кърпа. Не използвайте разтворители като бензин, разредител, продавани в търговската мрежа почистващи препарати или антистатичен спрей.
- Не използвайте това устройство извън температурния диапазон от 5 до 45 °C.
- Ако колата ви е била паркирана на студено или горещо място, картината може да бъде неясна. Въпреки това обаче мониторът не е повреден, а картината ще се изясни след като температурата в колата ви стане нормална.
- Възможно е на монитора да се появяват статични сини, червени или зелени точки. Те се наричат "ярки точки" и могат да се появят на всеки LCD панел. LCD панелът е прецизно произведен с повече от 99.99 % функционални сегменти. Въпреки това е възможно малък процент (около 0.01%) от неговите сегменти да не светят правилно. Това обаче няма да попречи на вашето гледане.

### **Забележки относно дисковете**

- Не излагайте дисковете на пряка слънчева светлина или източници на топлина като климатици. Не ги оставяйте на таблото/задната седалка на паркирана кола.
- Преди възпроизвеждане почистете диска с почистващо платче от центъра към края. Не използвайте разтворители като бензин, разредител, продаващи се в търговската мрежа почистващи препарати.

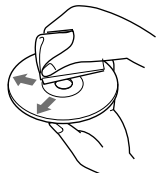

• Това устройство е предназначено за възпроизвеждане на дискове, отговарящи на Compact Disc (CD) стандарта. DualDiscs и някои от музикалните дискове, кодирани с технологии за защита на авторското право, не отговарят на Compact Disc (CD) стандарта и следователно може да не се възпроизведат на това устройство.

### **Дискове, които това устройство НЕ МОЖЕ да възпроизвежда**

- Дискове с етикети, стикери или със залепено върху тях тиксо или хартия. Ако се опитате да възпроизведете такъв диск, това може да предизвика неизправност или да повреди диска.
- Дискове с нестандартни форми (като например сърце, квадрат, звезда). Опитът да възпроизвеждате подобни дискове може да повреди устройството.
- 8 cm дискове.

### **Забележки относно операциите при възпроизвеждане на DVD и VCD.**

Някои операции при възпроизвеждане на DVD и VCD могат да бъдат нарочно фиксирани от производителите на софтуера. Тъй като това устройство възпроизвежда DVD и VCD в зависимост от тяхното съдържание, което е проектирано от софтуерните производители, някои функции, касаещи възпроизвеждането може да не са достъпни. За повече информация може да обърнете към указанията, приложени към съответните DVD или VCD.

### **Забележки относно DATA CD и DATA DVD**

- Има вероятност някои DATA CD/DATA DVD (в зависимост от оборудването, използвано за тяхното записване или състоянието на диска) да не могат да се възпроизведат с това устройство.
- За някои дискове е необходимо финализиране (стр. 50).
- Това устройство е съвместимо със следните стандарти: За DATA CD
	- ISO 9660 level 1/level 2, Joliet/Romeo в разширен формат.
	- Multi Session
	- За DATA DVD
	- UDF Bridge Format (комбиниран UDF и ISO 9660) –Multi Border
- Максималният брой на:
- папки (албуми): 256 (включително главната и празните папки)
- файлове (записи/изображения/видео файлове) и папки, които могат да се съдържат в един диск: 2 000 (ако имената на папките/файловете съдържат много символи, този брой може да бъде по-малък от 2 000).
- максимален брой символи, които могат да бъдат изведени за име на папка/файл: 64 (Joliet/Romeo)

**продължава на следващата страница** t

### **Забележки относно финализирането на дискове**

Следните видове дискове е задължително да бъдат финализирани, за да могат да се възпроизвеждат от това устройство.

- DVD-R/DVD-R DL (във Видео и VR режим)
- DVD-RW във Видео режим
- DVD+R/DVD+R DL
- CD-R
- CD-RW

Следните дискове могат да се възпроизвеждат без да бъдат финализирани.

- DVD+RW финализира се автоматично.
- DVD-RW във VR режим не е необходимо финализиране.

За подробности вижте указанията, приложени към дисковете.

### **Забележки относно Multi Session CD/Multi Border DVD**

Това устройство може да възпроизвежда Multi Session CD/Multi Border DVD при следните условия. Имайте предвид, че сесиите трябва да бъдат затворени и дисковете да бъдат финализирани.

• Когато в първата сесия са записани данни във формат CD-DA (компакт диск с цифров звук):

Устройството разпознава диска като CD-DA диск и възпроизвежда само първата сесия, дори и ако на следващи сесии са записани данни в друг формат (например МР3).

• Ако CD-DA е записано на която и да е следваща сесия, различна от първата:

Устройството разпознава диска като DATA CD или DATA DVD и всички сесии, съдържащи CD-DA запис, се пропускат.

• Когато са записани MP3/WMA/AAC/JPEG/DivX®/ MPEG-4:

Възпроизвеждат се само записи от сесии, съдържащи избрания вид файл (аудио/видео/изображение)\* (ако в други сесии се съдържат записи на друг вид данни или CD-DA, то те се пропускат).

\* *За да научите как да избирате различни видове файлове, вижте стр. 34.*

### **Ред за възпроизвеждане на MP3/WMA/ AAC/JPEG/DivX®/MPEG-4 файлове**

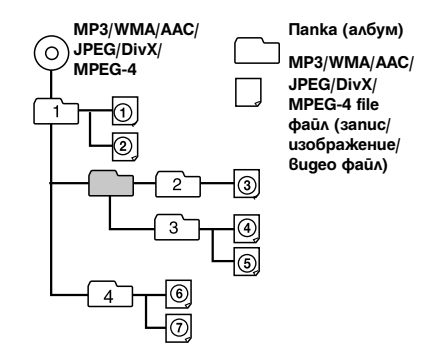

50

### **MP3 файлове**

- MP3 е съкращение за MPEG-1 Audio Layer-3 и представлява стандарт за компресиране на музикални файлове. По този начин аудио CD данните се компресират приблизително до 1/10 от първоначалния си размер.
- Версиите 1.0, 1.1, 2.2, 2.3 и 2.4 на ID3 етикет са приложими само за МР3 формат. ID3 етикетът се състои от 15/30 символа (1.0 и 1.1) или 63/126 символа (2.2, 2.3 и 2.4).
- Когато наименувате МР3 файлове, не забравяйте да добавите файловото разширение ".mp3" към името на файла.
- По време на възпроизвеждане или превъртане напред/ назад на MP3 файлове с VBR (вариращ битрейт), изминалото време за възпроизвеждане може да не бъде изведено правилно.

#### *Забележки относно МР3*

*Ако възпроизвеждате МР3 с висок битрейт, например 192 kbps, звукът може да прекъсва.*

### **WMA файлове**

- WMA, което е съкращение от Windows Media Audio, е стандарт за компресиране на музикални файлове. По този начин аудио CD данните се компресират приблизително до 1/22\* от първоначалния си размер.
- WMA етикетът се състои от 63 символа.
- Когато наименувате WMA файлове, не забравяйте да добавите файловото разширение ".wma" към името на файла.
- По време на възпроизвеждане или превъртане напред/ назад на WMA файлове с VBR (вариращ битрейт), изминалото време за възпроизвеждане може да не бъде изведено правилно.
- \* *само за 64 kbps*

#### *Забележки относно WMA*

*Не се поддържа възпроизвеждане на следните видове WMA файлове:*

*– с компресия без загуба на данни (lossless) – защитени с авторски права*

### **AAC файлове**

- AAC етикетът може да бъде максимално 126 символа.
- Когато наименувате AAC файл, не забравяйте да добавите разширението ".m4a" към името на файла.

### **JPEG файлове**

- JPEG е съкращение от Joint Photographic Experts Group и представлява стандарт за компресиране на файл с изображение. По този начин неподвижните изображения се компресират приблизително от 1/10 до 1/100 от първоначалния си размер.
- Когато наименувате JPEG файлове, не забравяйте да добавите файловото разширение ".jpg" към името на файла.

#### *Забележка за JPEG*

*Не се поддържа възпроизвеждане на прогресивни JPEG файлове..*

### **DivX® видео файлове**

DivX® е цифров видео формат, разработен от DivX Inc. Това е официално сертифицирано от DivX устройство, което възпроизвежда DivX видео файлове. Посетете www.divx.com за поподробна информация и софтуерни приложения за конвертиране на файлове в DivX видео формат.

### **DivX Video-on-Demand**

Това сертифицирано от DivX устройство трябва да бъде регистрирано, за да може да възпроизвежда DivX Video-on-Demand (VOD) съдържание. За да генерирате регистрационния код, намерете раздела за DivX VOD в менюто за визуална настройка. Идете на сайта vod.divx.com с този код, за да завършите процеса по регистрация и да научите повече за DivX VOD.

Можете да възпроизвеждате MPEG-4 файлове, отговарящи на следните изисквания. Не се гарантиране възпроизвеждането на всички MPEG-4 файлове, отговарящи на изискванията

- Профил: MPEG-4 Обикновен профил
- Битрейт: Макс. 7 Mbps при USB FS, 10 Mbps при DVD, 7 Mbps при CD
- Кадрова честота: Макс. 30 fps (кадри в секунда)
- Размер на изображението: Макс. 720 × 480 пиксела
- Аудио: Макс. 320 kbps (AAC-LC)
- Файлово разширение: .mp4

### **iPod**

- Можете да свързвате следните iPod модели. Обновете вашите iPod устройства с последна версия на софтуера, преди да ги използвате.
	- Предназначен за
- iPod touch
- iPod touch (2-ро поколение)
- iPod classic
- iPod classic (120GB)
- iPod with video\*
- iPod nano (4-то поколение)
- iPod nano (3-то поколение)
- iPod nano (2-ро поколение)
- iPod nano (1-во поколение)\*
- Работи с
- iPhone
- iPhone 3G
- iPhone 3GS
- \* *Функцията Passenger control не е налична за iPod nano (1-во поколение) или iPod with video.*
- "Made for iPod" означава,че даден електронен аксесоар е предназначен специално за свързване с iPod и неговият разработчик удостоверява, че аксесоарът отговаря на работните стандарти на Apple.
- "Works with iPhone" означава,че даден електронен аксесоар е предназначен специално за свързване с iPhone и неговият разработчик удостоверява, че аксесоарът отговаря на работните стандарти на Apple.
- Apple не носи отговорност за функционирането на това устройство или неговата съвместимост със стандартите за безопасност и регулация.

Ако имате въпрос или проблем, касаещ вашето устройство, който не е изложен в това ръководство, консултирайте се с най-близкия доставчик на Sony.

### Поддръжка

### **Подмяна на литиевата батерия на плоското устройство за дистанционно управление**

При нормални условия батерията ще издържи

приблизително 1 година ( времето за употреба може и да е по-късо, в зависимост от условията на използване). Когато батерията се изтощи, обхватът на плоското устройство за дистанционно управление намалява. Подменете батерията с нова CR2025 литиева батерия. Използването на каквато и да е дома СК2025 литиева батерия. Използването на каки **MPEG-4 файлове**<br>да е друга батерия крие риск от пожар или експлозия.

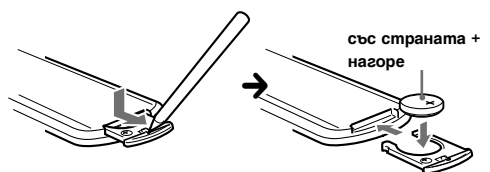

#### *Забележки относно литиевата батерия*

- *Съхранявайте литиевата батерия далеч от деца. Ако батерията бъде погълната, незабавно потърсете медицинска помощ.*
- *Избършете батерията със сухо платче, за да осигурите по-добър контакт.*
- *Внимавайте да спазите правилния поляритет, когато поставяте батерията.*
- *Не дръжте батерията с метални пинсети, защото може да предизвикате късо съединение.*

**ПРЕДУПРЕЖДЕНИЕ**<br>Ако не работите правилно с батерията, има вероятност тя да експлодира.<br>Не я презареждайте, не я разглобявайте и не я<br>хвърляйте в огън.

### **Подмяна на предпазителя**

Когато подменяте предпазителя, се уверете, че новият е със същия ампераж като оригиналния. Ако предпазителят изгори, проверете свързването на захранването и го подменете. Ако предпазителят изгори отново след подмяната, е вероятно да има вътрешна повреда. В такъв случай потърсете найблизкия сервиз на Sony.

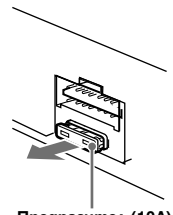

**Предпазител (10А)**

### Демонтиране на устройството

### **1 Вкарайте и двете освобождаващи пластини едновременно, докато чуете щракване.**

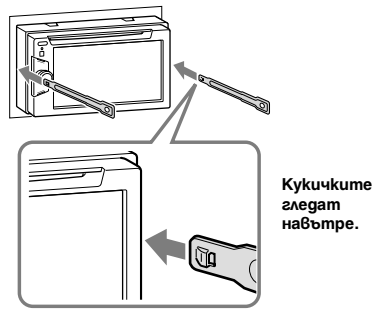

**2 Издърпайте освобождаващите пластини, за да извадите устройството.**

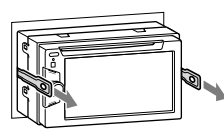

**3 Плъзнете устройството, докато излезе напълно от монтажната скоба.**

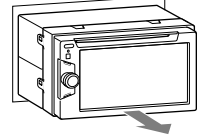

### Спецификации

### **Монитор**

**Тип на дисплея:** Широкоекранен LCD цветен монитор **Размери:** 6.1 инча **Система:** TFT активна матрица

**Брой пиксели:** 1,152,000 пиксели

**Цветна система:**

aвтоматично избира PAL/NTSC/SECAM/PAL-M

### **Тунер**

### **FM радцо станции**

**Обхват за настройка:** 87.5 – 108.0 MHz **Терминал на антената (ефирна):**  Конектор за външна антена (ефирна) **Средна честота:** 150 kHz **Използваема чувствителност:** 10 dBf **Избираемост:** 75 dB при 400 kHz **Съотношение чист сигнал към шум:** 70 dB (моно) **Разделение:** 40 dB при 1 kHz **Честотен диапазон:** 20 – 15 000 Hz

### **MW/LW радио станции**

**Обхват за настройка:**  MW: 531 – 1,602 kHz  $LW: 153 - 279$  kHz

**Терминал на антената (ефирна):**  Конектор за външна антена (ефирна)

**Средна честота:** 25 kHz

**Чувствителност:** MW: 26 μV, LW: 45 μV

### **DVD/CD плейър**

**Съотношение чист сигнал към шум:** 120 dB **Честотен диапазон:** 10 – 20 000 Hz **Колебания и трептене на звука и картината:** под

възможните за регистриране

**Изкривяване на хармоника:** 0.01 %

**Регионален код:** отбелязан на дъното на устройството

### **USB плейър**

**Интерфейс:** USB (Full-speed) **Максимален ток:** 500 mA

### **Усилвател**

**Изходи:** Изходи за говорителите

**Импеданс на говорителя:** 4 – 8 ома

**Максимална мощност на изходния сигнал:** 52 W

### x 4 (при 4 ома)

### **Общи**

### **Изходи:**

Видео изходен терминал (заден) Аудио изходни терминали (преден/заден) Изходен терминал за субуфера Контролен терминал на релето за антената (ефирна) Контролен терминал за усилвателя

### **Входове:**

Телефонен АТТ контролен терминал Контролен терминал за осветлението Входен терминал за устройството за дистанционно управление Входен терминал за антената (ефирна) Контролен терминал за ръчната спирачка Обратен входен терминал Входен терминал за камерата AUX аудио входни терминали AUX видео входни терминали Входен конектор за USB сигнал

### **Изисквания към захранването:** 12 V DC за

акумулатора на колата (маса земя)

**Размери:** Прибл. 178 х 100 х 173 mm

(широчина х височина х дължина)

**Размери, необходими за монтаж:** Прибл. 182 х 111 х

164 mm (широчина х височина х дължина)

#### **Тегло:** Прибл. 2,2 kg. **Приложени аксесоари:**

Плоско устройство за дистанционно управление: RM-X170 Части за монтаж и свързване (1 комплект)

Удължител за AUX аудио/видео входните терминали CD-ROM (Диск с приложения)

#### **Допълнителни аксесоари/оборудване:** USB свързващ кабел за iPod: RC-200IPV Камера за обратно виждане: XA-R800C

Вашият доставчик може да няма на склад някои от изброените по-горе аксесоари. Попитайте доставчика си за по-подробна информация.

Американските и чуждестранни патенти са лицензирани от Dolby Laboratories.

MPEG Layer-3 аудио кодиращата технология и патенти са лицензирани от Fraunhofer IIS и Thomson.

Този продукт е защитен от някои права за интелектуална собственост на Microsoft Corporation. Използването или дистрибуцията на такива технологии извън този продукт е забранено без лиценз, предоставен от Microsoft или оторизирано подразделение на Microsoft. *Дизайнът и спецификациите подлежат на промяна без предупреждение.*

- В платките не са използвани халогенни огнезащитни агенти.
- В кутията на устройството не са използвани халогенни огнезащитни агенти.
- За опаковъчните кашони е използвана хартия.

### **Регионален код**

Системата на регионите се използва за защита на софтуерните права.

Регионалният код се намира от долната страна на устройството; то възпроизвежда само DVD дискове, които имат същия регионален код.

DVD дискове, обозначени със символа , също могат да се възпроизвеждат с това устройство.

Ако се опитате да ползвате друг DVD диск, на екрана на монитора ще се появи съобщението "Playback prohibited by region code". (Възпроизвеждането е забранено от регионалния код). В зависимост от DVD диска, регионалният код може да не бъде указан, въпреки че използването на DVD диска е забранено от областните закони.

### **Системни изисквания за софтуера**

### **в приложения CD-ROM диск**

### **Компютър**

- CPU/RAM
- IBM PC/AT съвместима машина
- CPU: Процесор Intel Pentium III 450 MHz или помощен
- RAM: 256 MB или повече (За Windows XP), 512 MB или повече (За Windows Vista или по-нова операционна система)
- CD-ROM устройство
- USB порт

#### **Операционна система**

Windows XP, Windows Vista, Windows 7

За подробности относно съвместимите издания или Service Pack, посетете следния сайт за поддръжка:

### **http://support.sony-europe.com/**

### **Монитор**

High color (16-bit) или повече,  $800 \times 600$  точки или повече

#### **Други**

Интернет връзка

#### *Забележки*

- *Не се поддържат следните системни среди.*
- *Компютри, различни от типа IBM PC, като Macintosh и др.*
- *Компютри, сглобени в домашни условия*
- *Компютри с обновена операционна система*
- *Среди с няколко дисплея*
- *Среди с няколко операционни системи*
- *Среда на виртуална машина*
	- *В зависимост от състоянието на компютъра, има вероятност работата с него да не е възможна, дори и има инсталирана препоръчителна среда.*

### Отстраняване на проблеми

Следният списък за бърза справка ще ви помогне да отстраните проблемите, които могат да възникнат с вашето устройство.

Преди да прочетете списъка, вижте начините за свързване и работните процедури.

Ако не успеете да отстраните проблема, посетете следния сайт за поддръжка.

### **Сайт за поддръжка**

http://support.sony-europe.com/

#### **Общи**

#### **До устройството не достига захранване.**

- Проверете свързването или предпазителя.
- Ако устройството е изключено и дисплеят изгасне, то не може да работи с устройството за дистанционно управление.

tВключете устройството.

#### **Антената (ефирна) не се разгъва.**

Антената (ефирна) няма реле.

#### **Не се чува звуков сигнал.**

- Звуковият сигнал е отменен (стр. 40).
- Свързан е допълнителен усилвател и вие не използвате вградения такъв.

#### **Съдържанието на паметта е било изтрито.**

- Натиснат е бутонът за нулиране.
	- tЗапаметете отново желаните записи в паметта.
- Кабелът за захранването или акумулаторът са разкачени или не са свързани правилно.

**Запаметените радио станции и точният час са изтрити. Предпазителят е изгорял.**

#### **Чува се шум при превключване на стартера за запалване на колата.**

Кабелите не пасват точно на захранващия аксесоар конектор на колата.

#### **Дисплеят изчезва/не се появява на монитора.**

- Затъмнението на монитора е зададено на положение "ON" (стр. 40).
- Дисплеят изчезва, ако натиснете и задържите бутона (SOURCE/OFF).
- $\rightarrow$ Натиснете и задръжте (SOURCE/OFF) на устройството, докато дисплеят се появи.
- Докоснат е "M.OFF" и се е активирала функцията Monitor Off (изключване на монитора) (стр. 11).
	- → Локоснете кълето и да е дисплея, за да го включите отново.

#### **Дисплеят не реагира правилно на вашето докосване.**

- Докосвайте само една част на дисплея. Ако две или повече части бъдат докоснати едновременно, дисплеят няма да работи правилно.
- Настройте точката на докосване на дисплея (стр. 38).

### **Функцията Auto Off не работи.**

Устройството е включено. Функцията Auto Off се активира след изключване на устройството.

tИзключете устройството.

#### **Не могат да се изпълнят операции с плоското устройство за дистанционно управление.**

Ако е активирана функцията Monitor Off (мониторът не свети), няма да могат да се изпълнят операции с плоското устройство за дистанционно управление (стр. 11).

**Елементите от менюто не могат да се избират.**

Недостъпните елементи от менюто се извеждат в сиво.

#### **AUX не може да бъде избран като източник.**

Всички AUX входни настройки са зададени на положение "OFF".

 $\rightarrow$ Задайте "AUX1 Input"/"AUX2 Input" в положение "Video" или "Audio" (стр. 48).

#### **Приемане на радио станции**

### **Радио станциите не се приемат.**

### **Звукът е смущаван от шумове.**

- Свързването не е извършено правилно.
	- tСвържете контролния проводник на антената (син) или захранващия кабел за аксесоар (червен) към захранващия кабел на усилвателя на антената на колата (само когато вашият автомобил има вградена FM/MW/LW антена (ефирна) в задното/ страничното стъкло).
	- $\rightarrow$  Проверете свързването на антената (ефирна) на вашия автомобил.
	- t Ако автоматичната антена (ефирна) не се изважда, проверете свързването на контролния проводник на антената (ефирна).

#### **Запаметяването на радио станции е невъзможно.**

- Запаметете правилната честота в паметта.
- Сигналът на излъчване е прекалено слаб.

#### **Невъзможно е автоматично настройване.**

- Настройките за търсене на местни радио станции не са извършени правилно.
	- tПроцесът на настройване спира прекалено често:
	- Включете "Local" в положение "ON" (стр. 16).
	- tДадена станция се прескача и не се настройва:
	- Включете "Mono" в положение "ON" (стр. 16).
- Сигналът на излъчване е прекалено слаб. tИзвършете ръчна настройка.

#### **По време на FM радио приемане индикацията "Stereo" мига.**

- Настройте честотата точно.
- Сигналът на излъчване е прекалено слаб.
	- $→$ **Включете "Mono" в положение "ON" (стр. 16).**

#### **FM радио програма, излъчвана в стерео режим, се чува в моно режим.**

Устройството е настроено на моно режим на приемане.

 $\rightarrow$ **Задайте "Mono" в положение "OFF" (стр. 16).** 

### **RDS**

#### **След няколко секунди слушане устройството започва автоматично търсене на нова радио станция.**

Радио станцията не е ТР или има слаб сигнал.

### tДеактивирайте ТА (стр. 22).

#### **Няма съобщения за трафика.**

- Активирайте ТА (стр. 22).
- Радио станцията не излъчва пътна информация, въпреки че е ТР.

tНастройте друга радио станция.

#### **За PTY се извежда "None".**

- Станцията, която слушате не е RDS.
- RDS данните не са били приети.
- Станцията не указва типа на предаванията си.

#### **Името на програмата мига.**

За текущата радио станция няма алтернативна честота.

tДокоснете./>, докато името на програмата мига. Появява се индикация "PI Seek" и устройството започва да търси друга честота със същите данни за PI (Program Identification – програмна идентификация).

### **Картина**

#### **Не се извежда картина/появяват се смущения в картината.**

- Връзката не е била направена правилно.
- Проверете връзката на свързаното оборудване и задайте входния селектор на оборудването към източника, съответстващ на това устройство.
- Дискът е дефектирал или замърсен.
- Монтажът не е направен както трябва.
	- tМонтирайте устройството под ъгъл, по-малък от 45° на стабилно място в колата си.
- Кабелът за паркиране (оцветен в светлозелено) не е свързан към кабела за превключвателя на ръчната спирачка или не е вдигната ръчната спирачка.

#### **Картината не се побира на екрана.**

Екранната пропорция на DVD диска е фиксирана.

#### **Картината не се появява на задния монитор/ възникват смущения в картината.**

- Избран е източник/режим, който не е свързан. Ако няма входен сигнал, на задния монитор няма да се изведе картина.
- Настройката на цветната система не е правилна. +Задайте цветната система в положение "PAL" или "NTSC", в зависимост от свързания монитор (стр. 40).
- Картината от камерата за обратно виждане се извежда на това устройство.
	- tАко картината от камерата за обратно виждане се извежда на това устройство, няма да се изведе картина на задния монитор.

### **Звук**

#### **Не се чува звук/звукът прескача/звукът е разпокъсан.**

- Връзката не е направена правилно.
- Проверете връзката на свързаното оборудване и задайте входния селектор на оборудването към източника, съответстващ на това устройство.
- Дискът е дефектирал или замърсен.
- Монтажът не е направен както трябва.
	- tМонтирайте устройството под ъгъл, по-малък от 45° на стабилно място в колата си.
- Семплиращата честота на МР3 файла не е 32, 44.1 или 48 kHz.
- Семплиращата честота на WMA файла не е 32, 44.1 или 48 kHz.
- Семплиращата честота на AAC файла не е 44.1 или 48 kHz.
- Битрейтът на МР3 файла не е 48 към 192 kbps.
- Битрейтът на WMA файла не е 64 към 192 kbps.
- Битрейтът на AAC файла не е 40 към 320 kbps.
- Устройството е в режим пауза/превъртане назад/напред.
- Настройките за изходния сигнал не са направени правилно.
- Изходното ниво на DVD диска е твърде ниско (стр. 24).
- Силата на звука е много намалена.
- Активирани са функциите АТТ или Telephone ATT (когато интерфейсният кабел на телефона в колата е свързан към АТТ захранващия кабел).
- Позицията на бутона "Fader" не е зададена за система с два говорителя.
- Неподдържан формат (например DTS).
	- tПроверете дали форматът се поддържа от това устройство (стр. 9)(page 9).

#### **Има смущения в звука.**

Дръжте жиците и кабелите далеч едни от други.

### **Операции с диска**

#### **Дискът не може да се постави в устройството.**

- Вече е зареден друг диск.
- Дискът е бил сложен насила с обратната страна или по грешен начин.

#### **Дискът не се възпроизвежда.**

- Дискът е дефектирал или замърсен.
- Дискът не е съвместим с устройството.
- DVD дискът не може да се възпроизведе заради ограничението на регионалния код.
- Дискът не е финализиран (стр. 50).
- Форматът на диска и версията на файла са несъвместими с това устройство (стр. 9, 49).
- Натиснете  $\triangle$ , за да извадите диска.

#### **MP3/WMA/AAC/JPEG/DivX/MPEG-4 файловете не се възпроизвеждат.**

- Записът не е извършен съгласно ISO 9660 level 1 или level 2, Joliet или Romeo в разширен формат (DATA CD) или във формат UDF Bridge (DATA DVD) (стр. 49).
- Разширението на файла е неправилно (стр. 50).
- Файловете не са запазени във формат MP3/WMA/ AAC/JPEG/DivX/MPEG-4.
- Ако дискът съдържа различни файлови формати, само тези, които са избрани могат да бъдат възпроизведени (аудио/видео/изображение).
- tИзберете подходящия вид файл, като използвате изброените в списъка (стр. 34).

#### **Започването на възпроизвеждане на MP3/WMA/ AAC/JPEG/DivX/MPEG-4 файлове става по-бавно в сравнение с други файлове.**

За започване възпроизвеждането на следните дискове е необходимо повече време:

- диск, записан със сложна дървовидна структура.
- диск, записан в режим Muti Session/Multi Border
- диск, към който могат да бъдат добавени данни.

### **Дискът не се възпроизвежда от началото.**

Включена е функцията за възобновяване на възпроизвеждането на един или повече дискове (стр. 45).

#### **Някои функции не могат да бъдат изпълнени.**

В зависимост от диска е възможно да не може да изпълните някои операции, като например спиране, търсене или повторно/разбъркано възпроизвеждане. За подробности вижте указанията, приложени към диска.

#### **Езикът на озвучаване/субтитрите или ракурсите на кадъра не могат да бъдат променяни.**

- Използвайте менюто на DVD, вместо бутоните за директен избор на плоското устройство за дистанционно управление (стр. 17).
- На съответното DVD не са записани многоезични записи, многоезични субтитри или различни ракурси.
- DVD дискът забранява извършването на тези промени.

**Бутоните не работят, дискът не се изважда.** Натиснете бутона за нулиране (стр. 14).

**Забравили сте паролата за родителски контрол.**  Въведете "5776" от дисплея, за да отключите (стр. 24).

### **USB playback**

#### **Не можете да възпроизвеждате елементи от менюто посредством USB хъб.**

Това устройство не може да разпознае USB устройство посредством USB хъб.

#### **Не можете да възпроизвеждате елементи от менюто.**

Свържете отново USB устройството.

#### **Необходимо е повече време, за да започне възпроизвеждане от USB устройството.**

USB устройството съдържа файлове с голям размер или със сложна дървовидна структура.

#### **Чува се звуков сигнал.**

По време на възпроизвеждане USB устройството е било извадено.

 $\rightarrow$ Преди да извадите USB устройството, не забравяйте първо да спрете възпроизвеждането, за да предпазите данните.

#### **Звукът прекъсва.**

Звукът може да прекъсва, ако битрейтът на файла е по-висок от 320 kbps.

### **Съобщения за грешки/Съобщения На основното устройство**

#### **Cannot read.**

- Устройството не може да прочете данните поради възникнал проблем.
- Данните са повредени.

#### **Cannot read disc. Disc may be corrupted.**

- Дискът е повреден.
- Дискът не е съвместим с това устройство.
- Дискът не е финализиран.

#### **Disc Error**

- Дискът е замърсен или е поставен обратно.
- tпочистете или поставете правилно диска.
- Поставили сте празен диск.
- Дискът не може да се възпроизведе поради възникнал проблем.

**- Поставете друг диск.** 

• Дискът не е съвместим с това устройство. tПоставете съвместим диск.

• Натиснете  $\triangle$ , за да извадите диска.

#### **Disc Reading...**

Устройството чете информацията от всички файлове/ албуми (папки), намиращи се на диска.

tИзчакайте, докато тази операция завърши напълно, след което възпроизвеждането ще започне автоматично. В зависимост от структурата на диска, тази операция може да отнеме повече от минута.

#### **Error**

USB устройството не е било разпознато автоматично.

tСвържете го отново.

#### **Hubs not supported.**

Това устройство не поддържа USB хъб.

#### **Local Seek +/Local Seek –**

Функцията за търсене на местни радио станции е включена по време на автоматично търсене.

#### **No AF**

За съответната радио станция няма алтернативна честота.

#### **No playable data.**

Дискът не съдържа данни, които можете да възпроизведете.

### **No SensMe™ data on device.**

Свързаното USB устройството не съдържа данни за функцията SensMe™ или те са били преместени на неподходящо място в USB устройството.

#### **No TP**

Устройството ще продължи да търси наличните в района ТР радио станции.

#### **Offset**

Възможно е да е възникнала вътрешна повреда.

tПроверете връзките. Ако индикацията за грешка продължи да се извежда на дисплея, консултирайте се с най-близкия доставчик на Sony.

Връзката на говорителите/усилвателите е неправилна.

tВижте приложеното ръководство за монтаж/ свързване, за да проверите връзките.

#### **Overcurrent Caution on USB**

USB устройството е претоварено.

- $\rightarrow$ Изключете USB устройството, а след това сменете източника, като натиснете бутона (SOURCE/OFF).
- $\rightarrow$ Указва, че USB устройството не работи или е свързано устройство, което не се поддържа.

#### **Playback prohibited by region code.**

Възпроизвеждането на DVD диска е забранено поради различен регионален код.

#### **Please push reset.**

Поради възникнал проблем не може да се борави с това устройство или с USB устройството.

tНатиснете бутона за нулиране (стр. 14).

#### **SensMe™ data Reading...**

Устройството чете всички данни за функцията SensMe™, намиращи се на свързаното USB устройство.

tИзчакайте четенето да приключи. В зависимост от количеството данни и др., тази операция може да отнеме известно време.

#### **The connected USB device is not supported.**

За подробности относно съвместимостта на вашето USB устройство посетете сайта за поддръжка

#### **The SensMe™ data is corrupted.**

Възникнал е проблем с данните за функцията SensMe™, например променено име на файл, информация и др.

#### **USB device is not connected.**

Избрали сте като източник USB без да сте свързали USB устройство. USB устройство или USB кабел са били изключени по време на възпроизвеждане.

 $\rightarrow$ Не забравяйте да включите USB устройство и USB кабел.

### **USB Reading...**

Устройството чете информацията от всички файлове/ албуми (папки), намиращи се на свързаното USB устройство.

tИзчакайте, докато тази операция завърши напълно, след което възпроизвеждането ще започне автоматично. В зависимост от структурата на USB устройството, тази операция може да отнеме известно време.

### $L L L$ "  $U$   $T$   $T$   $T$   $T$

По време на превъртане напред или назад сте достигнали началото или края на диска и не можете да продължите по-нататък.

**"—"**<br>Символът не може да бъде изведен на това устройство.

Ако тези решения не ви помогнат да се справите с възникналия проблем, консултирайте се с найблизкия доставчик на Sony. Ако занесете устройството на поправка поради проблеми, свързани с възпроизвеждането на диск, вземете и диска, който сте използвали при възникването на проблема. **Output connection failure.** 

### **Списък с езикови кодове**

Изписването на езиците е по стандарта ISO 639: 1988 (E/F).

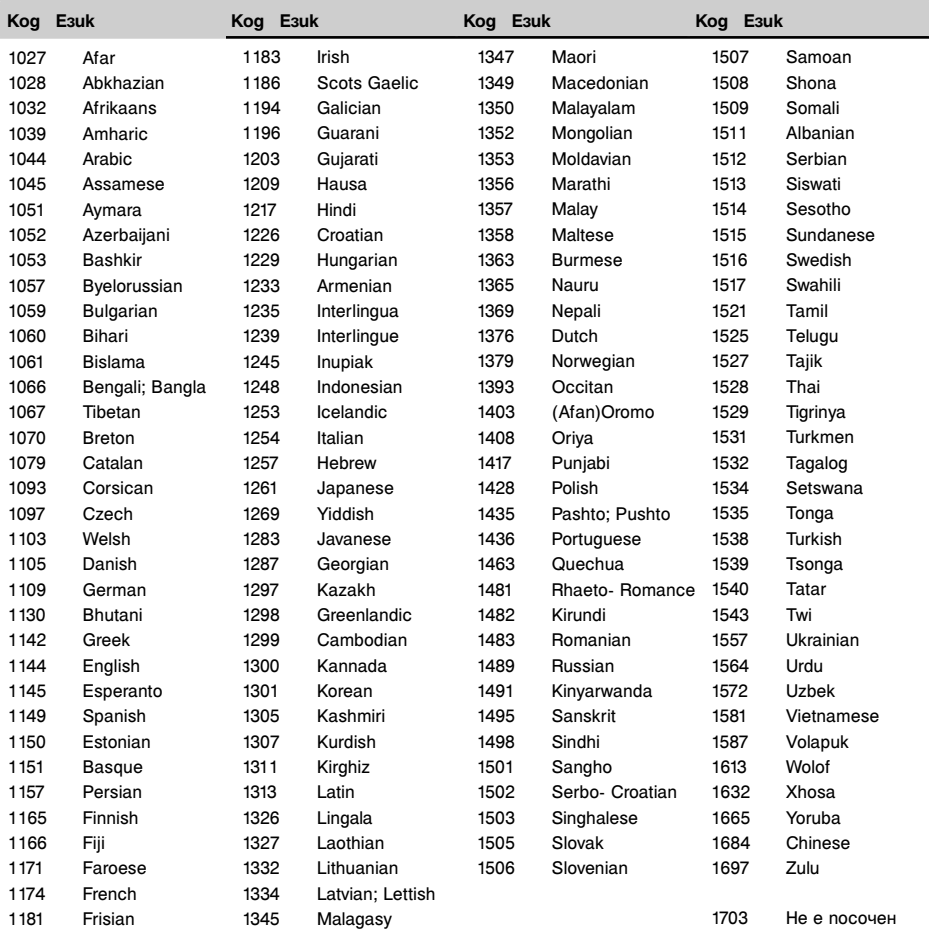

### **Списък с регионални кодове**

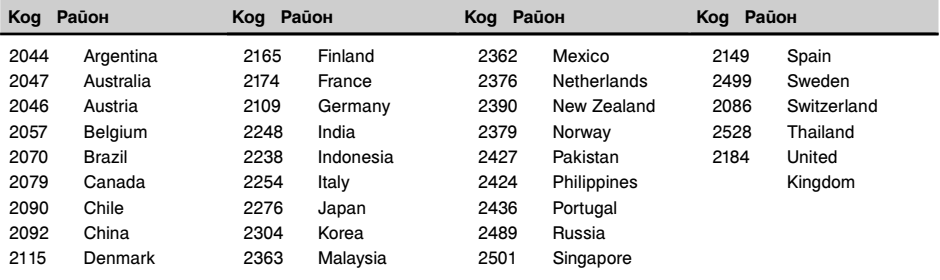

### Азбучен указател

### **A-Z**

AAC 9, 50 Angle (Ракурс) 19 Audio DRC (Аудио DRC) 44 Auto Off (Auto OFF) 40 Best Tuning Memory (BTM) 21 Center Speaker Organizer (CSO) 37, 42 Crossover filter (Crossover Filter) 43 Dimmer level (Dimmer Level) 40 Dimmer setting (Dimmer) 40 DivX Video-on-Demand 46, 51 DivX® 9, 50 Dolby D ниво (Dolby D Level) 24 Dolby Digital 23, 24 DVD audio language (Audio, DVD Audio Language) 23, 44 DVD меню 17 DVD playlist play (DVD Playlist Play) 44 Dynamic Range Control (DRC) 44 EQ7 35, 42 Fader (Balance/Fader) 36, 42 High Pass Filter (HPF) 43 Intelligent Time Alignment 36 iPod 32, 51 JPEG 9, 50 List up (List) 34 Low Pass Filter (LPF) 43 MP3 9, 50 MPEG-4 9, 51 Multi Border DVD 50 Multi Session CD 50 Multi-disc resume playback (Multi Disc Resume) 45 NTSC 40 PAL 40 Passenger control (Passenger Control) 33 Picture EQ 38, 43 Radio Data System (RDS) 21 Rear Bass Enhancer (RBE) 37, 43 Reset 14 SensMe™ 28 USB устройство 27 WMA 9, 50 ZAPPIN™ 34

### **А-Я**

Алтернативни честоти (AF) 21, 22 Аудио канал (Стерео) 24 Аудио формат (Аудио) 23 Баланс (Balance/Fader) 36, 42 Вид на монитора (Monitor Type) 45 Видове програми (PTY) 21, 22 Време за възпроизвеждане при функция ZAPPIN (ZAPPIN Time) 45 Вход за камера за обратно виждане (Camera Input) 41 Възобновяване на възпроизвеждането 19 Възобновяване на възпроизвеждането от USB устройство (USB Resume) 45 Възпроизвеждане на DVD чрез пряко търсене (DVD Direct Search) 26, 44 Възпроизвеждане на забавен каданс 19 Външно оборудване 47 Въртящо се устройство за дистанционно управление (Rotary Commander) 41 Главно меню на DVD диск (Top Menu) 17, 19 Демонстрация (Demo) 43 Дискове 9 Дискове, които можете да възпроизвеждате 9 Дисплей на часовника (Clock) 11, 43 Език на DVD менюто (DVD Menu Language) 44 Език на дисплея (Language) 14, 40 Език на субтитрите (Subtitle, DVD Subtitle Language) 19, 44 Езикови кодове 57 Завъртане на изображение (Image Turn) 19 Звуков сигнал за функция ZAPPIN (ZAPPIN Tone) 45

Звуков сигнал при операция (Beep) 40 Извеждана цветна система (Output Color System) 40 Интервал на изреждане на кадри в последователност (JPEG Slide Show) 45 Калибриране на тъч панела (Touch Panel Adjust) 38 Камера за обратно виждане 48 Команда Gesture (жест) 35 Контрол върху възпроизвеждането (Video CD PBC) 23, 45 Меню за възпроизвеждане (Play Menu) 19 Меню за приемане (Receive Menu) 16 Меню за управление на DVD диск (DVD Control) 19 Многоканален изход (Multi Ch Output) 44 Настройка на субуфера (Subwoofer) 14, 42 Настройки за възпроизвеждане (Visual) 44 Настройки на външното оборудване (AUX1 Input, AUX2 Input) 41, 48 Настройки на екрана (Screen) 43 Настройки на звука (Sound) 42 Настройки на камерата за обратно виждане (Rear View Camera Setting) 48 Ниво на звука от външното оборудване (Level) 47 Няма сигнал (No Signal) 41 Общи настройки (General) 40 Осветяване на бутоните (Key Illumination) 40 Плоско устройство за дистанционно управление 12, 14, 51 Повторно възпроизвеждане (Repeat) 25, 27, 33 Позиция за слушане (Listening Position) 36, 42

Позиция на субуфера 36 Предпазител 51 Програма за трафика (TP) 21 Пропорция на екрана (Aspect) 39, 43 Първоначални настройки (Initial Setting) 14 Пътна информация (TA) 21, 22 Разбъркано възпроизвеждане (Shuffle) 25, 27, 33 Регионален код 57 Регионални (Regional) 22 Режим моно (Mono) 16 Режим на търсене на по-силни радио станции (Local) 16 Сверяване на часовника (Clock Adjust) 47 Сила на звука 10 Сила на звука от говорителите (4.1ch Speaker Level) 37 Сила на звука от субуфера (Balance/Fader) 36, 42 Точно време (CT) 21, 22, 40 Фонов екран (Screen Select) 38 Формати 9 Функция за сигурност (Security Control) 47 Функция Родителски контрол (DVD Parental Control) 24, 44

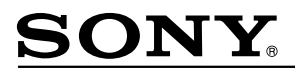

http://www.sony.net/

#### Sony Corporation Printed in Czech Republic (EU)

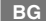

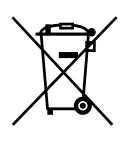

**Изхвърляне на стари електрически и електронни уреди (Приложимо за страните от Европейския съюз и други европейски страни, използващи система за разделно събиране на отпадъци)**

Този символ на устройството или на неговата опаковка показва, че този продукт не трябва да се третира като домашен отпадък. Вместо това, той трябва да бъде предаден в съответните пунктове за рециклиране на електрически и електронни уреди. Изхвърляйки този продукт на правилното място, вие предотвратявате потенциални негативни последици за околната среда и човешкото здраве, които в противен случай могат да се случат при неправилното изхвърляне на продукта. Рециклирането на материалите ще помогне за запазването на естествените ресурси. За подробна информация относно рециклирането на този продукт, моля, свържете се с местния градски офис, службата за изхвърляне на отпадъци или с магазина, от който сте закупили продукта.